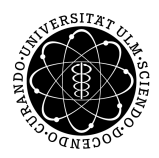

ulm university universität Im

**Fakultät für Ingenieurwissenschaften, Informatik und Psychologie** Institut für Datenbanken und Informationssysteme

## **Design und Implementierung eines Webservices für die automatisierte Generierung von BPMN 2.0 Prozessmodellen**

Bachelorarbeit an der Universität Ulm

**Vorgelegt von:**

Leon Ahmadi-Moghaddam leon.ahmadi-moghaddam@uni-ulm.de 1034441

**Gutachter:** Prof. Dr. Manfred Reichert

**Betreuer:** Michael Winter

2020

Fassung 29. Oktober 2020

 c 2020 Leon Ahmadi-Moghaddam Satz: PDF-LAT<sub>E</sub>X 2 $_{\varepsilon}$ 

## <span id="page-2-0"></span>**Kurzfassung**

BPMN 2.0 ist ein branchenübergreifender Standard für die Modellierung von Prozessen. Neben der grafischen Repräsentation der Modelle definiert der Standard außerdem eine maschinell verarbeitbare XML-Repräsentation. Im Rahmen von Studienarbeiten zu der Verständlichkeit von BPMN-Modellen werden syntaktisch unterschiedliche Diagramme benötigt. Damit diese nicht wiederkehrend händisch modelliert werden müssen, wurde der BPMN-Generator zur automatisierten Generierung von Prozessmodellen auf der Grundlage gewisser Benutzereingaben (Anzahl der Aktivitäten, Gateways, Events, etc.) entwickelt. Bei dem BPMN-Generator handelt es sich um einen Express.js-Webservice, der in einer Node.js-Umgebung ausgeführt werden kann. Die Datenhaltung erfolgt über eine MongoDB-Instanz und als Client dient ein gewöhnlicher Webbrowser. Die entwickelte Software zeichnet sich durch einen modularisierten Entwurf aus, wodurch das Produkt einen hohen Grad an Wartbarkeit und Erweiterbarkeit erhält. Im Vergleich zu bisherigen Modellierungsumgebungen wie dem Signavio Process Manager oder bpmn.io kann sich der BPMN-Generator durch die Funktionalität der automatisierten Generierung hervortun und bietet somit einen anwendbaren Mehrwert.

# **Inhaltsverzeichnis**

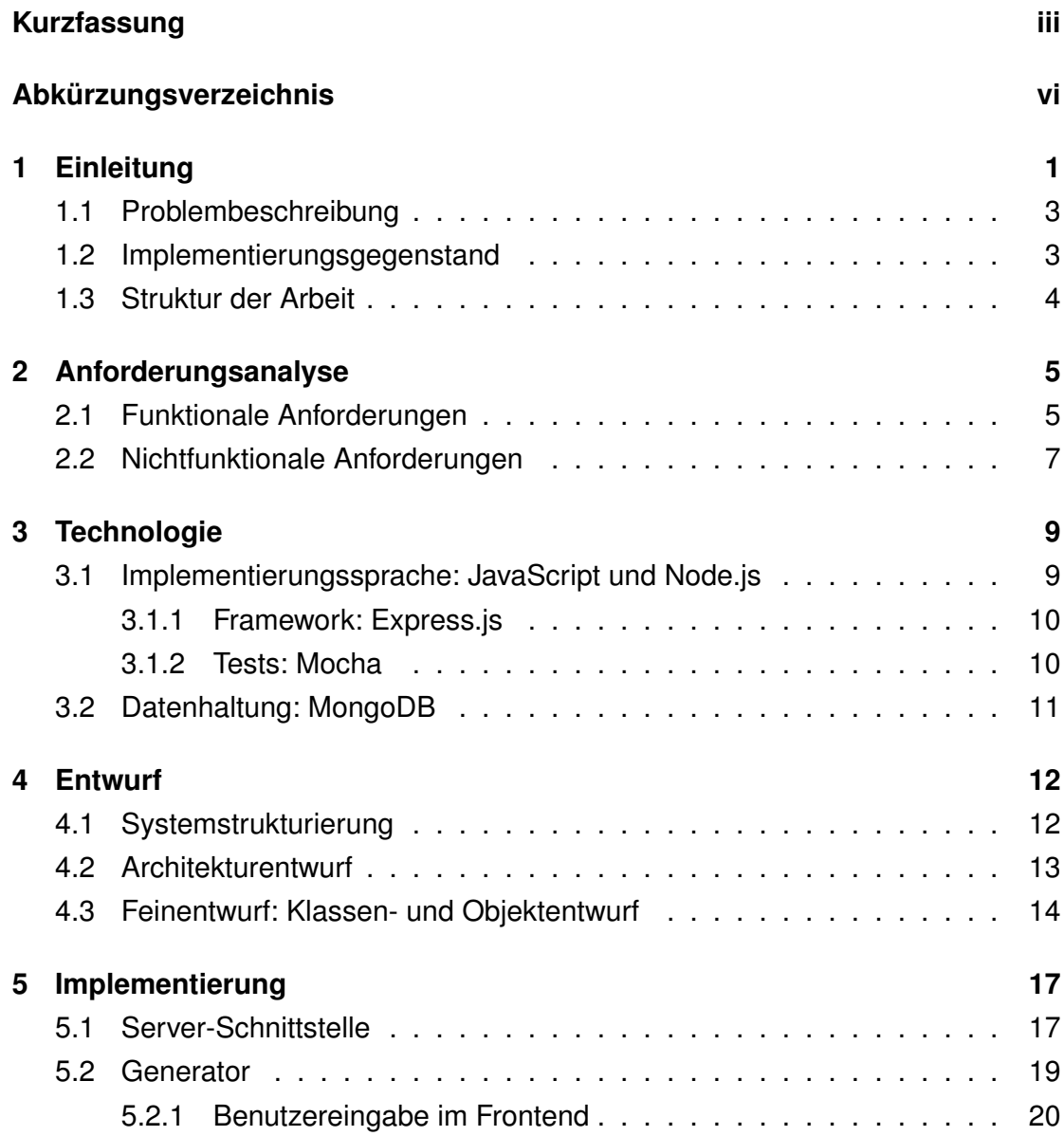

#### *Inhaltsverzeichnis*

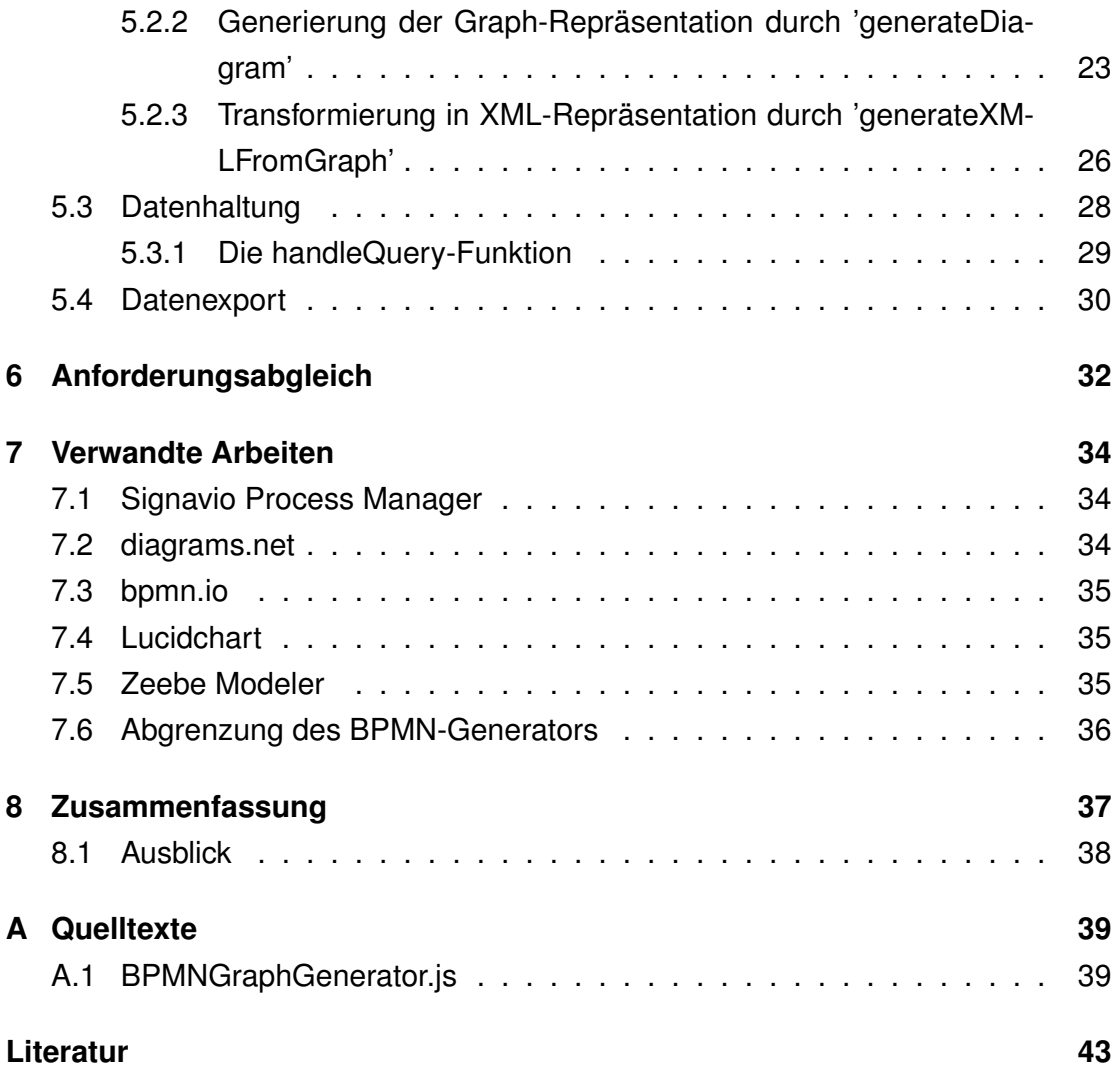

# <span id="page-5-0"></span>**Abkürzungsverzeichnis**

- <span id="page-5-1"></span>**BPM** Business Process Management (Geschäftsprozess-Management)
- <span id="page-5-3"></span>**BPMN** Business Process Model and Notation
- <span id="page-5-2"></span>**OMG** Object Management Group
- <span id="page-5-4"></span>**DBMS** Datenbankmanagementsystem

# <span id="page-6-0"></span>**1 Einleitung**

Das Business Process Management (Geschäftsprozess-Management) [\(BPM\)](#page-5-1) beschreibt die Disziplin der systematischen Erfassung, Analyse und Optimierung von Geschäftsprozessen [\[7\]](#page-48-1). Ein Geschäftsprozess definiert eine Menge von Tätigkeiten, die in einer bestimmten zeitlichen Abfolge und unter Beachtung von Ereignissen und Bedingungen ausgeführt werden, um ein gewisses Ziel zu erreichen [\[7\]](#page-48-1). Im Hinblick auf das ökonomische Prinzip liegt die Relevanz des [BPM](#page-5-1) und somit das unternehmerische Interesse, Geschäftsprozesse zu optimieren, nahe.

Die Prozessoptimierung folgt aus theoretischer Sicht dem Modell des BPM-Lebenszykluses. Dieser definiert mehrere Phasen, die zyklisch wiederkehrend ausgeführt werden und so einen bestehenden Geschäftsprozess iterativ verbessern. Abbildung [1.1](#page-7-0) zeigt die Grundstruktur des Lebenszykluses nach [\[6\]](#page-48-2). Gemäß dieses Modells müssen Prozesse in der Organisation zunächst identifiziert und voneinander abgetrennt werden. Im nächsten Schritt, der Prozess-Entdeckung, werden die Ist-Zustände der Prozesse erfasst und als Modell festgehalten. Anschließend werden Schwachstellen der bisherigen Prozesse auf der Grundlage der zuvor modellierten Prozesse identifiziert und dokumentiert. In der Phase der konkreten Prozessoptimierung werden mögliche Änderungen erarbeitet, die den Prozess verbessern. Diese werden in einem Soll-Prozessmodell erfasst. Schließlich werden diese Soll-Prozesse in der Organisation eingeführt und der Erfolg der Optimierungen wird überwacht, woraufhin ggf. eine weitere Iteration des Lebenszykluses startet. [\[6\]](#page-48-2)

Die Prozessoptimierung bedarf also einer formalen Erfassung des Soll- und des Ist-Zustandes mit Hilfe von Prozessmodellierungssprachen. Sie dienen als Kommunikations- und Bewertungsgrundlage und spezifizieren das gewünschte Ergebnis. Darüber hinaus ist es möglich, Prozessmodelle von Softwaresystemen einlesen zu lassen, um den Prozess vollständig oder zu Teilen zu automatisieren. Die Object Management Group [\(OMG\)](#page-5-2) definiert mit der Business Process Model and Nota-

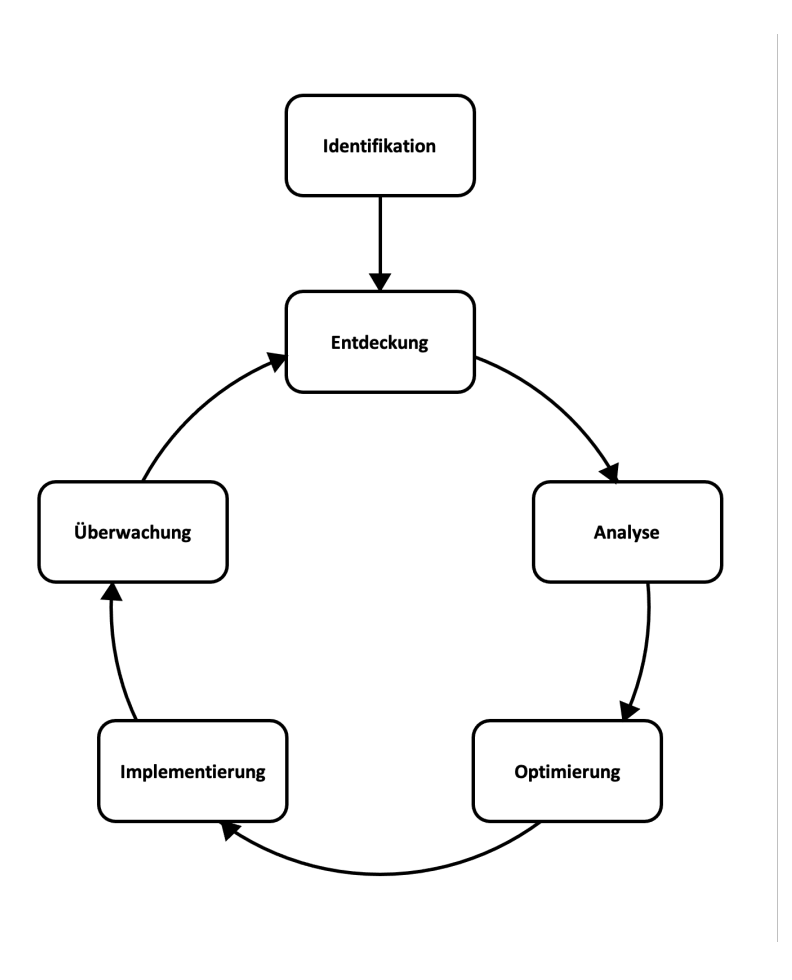

<span id="page-7-0"></span>Abbildung 1.1: Der BPM-Lebenszyklus nach [\[6\]](#page-48-2).

tion [\(BPMN\)](#page-5-3) 2.0 einen Modellierungs-Standard [\[4\]](#page-48-3). Konkret handelt es sich bei [BPMN](#page-5-3) 2.0 um eine grafische Modellierungssprache, die durch ein XML-basiertes Format technisch implementiert wird. [BPMN](#page-5-3) bietet durch die grafische Modellierung den Vorteil, dass es leicht verständlich ist und somit interdisziplinär als Werkzeug anerkannt wird, sowie die Möglichkeit der maschinellen Verarbeitung durch die Definition des Standards.

Zusammenfassend zeigt sich, dass das [BPM](#page-5-1) mit den zugehörigen Modellierungssprachen ein großes und praxisrelevantes wissenschaftliches Feld aufspannt. Weiterführende grundlegende Informationen und theoretische Hintergründe lassen sich [\[7\]](#page-48-1) und [\[4\]](#page-48-3) entnehmen.

## <span id="page-8-0"></span>**1.1 Problembeschreibung**

Die Verständlichkeit von Prozessmodellen ist im wissenschaftlichen Bereich des [BPM](#page-5-1) ein zentrales Thema. Grafische Modellierungsansätze ermöglichen grundsätzlich ein leichteres Verständnis, doch auch etablierte Modellierungssprachen wie BPMN können fehlinterpretiert werden. Es ist demnach erforderlich, durch wissenschaftliche Arbeiten Schwachstellen der Modellierung zu identifizieren. So haben beispielsweise Mendling et al. auf der Grundlage von empirischen Studien die sieben folgenden Richtlinien definiert, anhand derer bei dem Entwurf von Prozessmodellen verständlichere Ergebnisse erzielt werden sollen [\[8\]](#page-48-4):

- 1. Reduziere die Anzahl der Elemente im Modell
- 2. Reduziere die Anzahl der Flüsse / Pfade eines Elements
- 3. Verwende nur ein Start- und ein End-Event
- 4. Verbessere die Struktur des Modells
- 5. Vermeide OR-Elemente
- 6. Benenne Aktivitäten nach dem Verb-Objekt Muster
- 7. Zerlege das Modell, wenn es mehr als 50 Elemente hat

Außerdem zeigen die Ergebnisse des Eye-tracking Experiments von Zimoch et al., dass unerfahrene Anwender Schwierigkeiten bei dem Verstehen von BPMN 2.0 Modellen haben, wohingegen Experten diese deutlich effizienter begreifen [\[12\]](#page-49-0). Für die Durchführung solcher Studien ist es bislang notwendig, die Prozessmodelle manuell zu erstellen. Diese Modellgenerierung soll durch eine Softwareanwendung automatisiert werden.

## <span id="page-8-1"></span>**1.2 Implementierungsgegenstand**

Zum Zwecke der automatisierten Generierung von [BPMN](#page-5-3) 2.0-Prozessmodellen wurde im Rahmen dieser Arbeit eine Webanwendung entwickelt. Der Benutzer konfiguriert Diagramm-Parameter, auf deren Grundlage die Software ein oder mehrere [BPMN](#page-5-3) 2.0-Diagramme generiert. Diese werden in einer Datenbank gespeichert und können von dem Anwender in die Dateiaustauschformate PNG, PDF, XML und SVG exportiert werden. Die im Zuge des Softwareentwicklungsprozesses entstandenen Ergebnisse der Anforderungsanalyse, des Entwurfs und der Implementierung werden in der folgenden Ausarbeitung vorgestellt. Die entwickelte Anwendung wird namentlich als 'BPMN-Generator' ausgewiesen.

### <span id="page-9-0"></span>**1.3 Struktur der Arbeit**

In der fortlaufenden Ausarbeitung werden Entscheidungen und Überlegungen des Softwareentwicklungsprozesses erläutert und begründet. Zunächst werden mit den funktionalen und nichtfunktionalen Anforderungen an das System die Ergebnisse der Anforderungsanalyse vorgestellt. Anschließend wird in Kapitel [3](#page-14-0) die Wahl der eingesetzten Technologien begründet. Kapitel [4](#page-17-0) diskutiert die Entwurfsentscheidungen, insbesondere im Hinblick auf die Systemstrukturierung, den Architekturentwurf sowie den Feinentwurf der Software. Hierfür werden veranschaulichende Diagramme herangezogen und Bezug auf die einzelnen Komponenten genommen. Das darauf folgende Kapitel [5](#page-22-0) stellt die Implementierung der wichtigsten Bestandteile vor und gibt somit auf Codeebene einen Überblick über das Projekt. Daraufhin werden die in Kapitel [2](#page-10-0) vorgestellten Anforderungen an das Projekt auf der Grundlage der abgeschlossenen Softwareentwicklung reflektiert und eventuelle Abweichungen begründet. Mit Kapitel [7](#page-39-0) folgt eine Vorstellung verwandter Arbeiten, insbesondere ähnlicher Modellierungsumgebungen für BPMN 2.0 Diagramme, die anschließend vom BPMN-Generator abgegrenzt werden. Schlussendlich werden die erarbeiteten Ergebnisse zusammengefasst und es wird ein Ausblick auf die Weiterentwicklung des Services gegeben.

<span id="page-10-0"></span>Ein essenzieller Bestandteil des Softwareentwicklungsprozesses ist die Anforderungsanalyse. In dieser Phase werden sowohl funktionale als auch nichtfunktionale Anforderungen an das zu entwickelnde Softwaresystem erarbeitet und festgehalten. Diese dienen als Kommunikationsgrundlage für die Erwartungen des Auftraggebers und setzen somit den Rahmen für den Software-Entwurf und die anschließende Implementierung. Funktionale Anforderungen betreffen die Funktionalität des zu entwickelnden Systems, während nichtfunktionale Anforderungen auf Qualitäts- und Entwicklungsaspekte eingehen. Die Anforderungen sollen präzise und vollständig formuliert werden, um eine Bewertungsgrundlage für die Software zu schaffen.

Trotz der gewissenhaften Definition und Formulierung von funktionalen Anforderungen in der Analysephase, können sich diese im Laufe des dynamischen Softwareentwicklungsprozesses verändern. In agilen Vorgehensmodellen ist es deshalb üblich, die Anforderungen iterativ zu definieren. Die Erreichung der in den folgenden Abschnitten definierten Anforderungen für den BPMN-Generator wird deshalb in Kapitel [6](#page-37-0) analysiert und Abweichungen werden ggf. begründet.

### <span id="page-10-1"></span>**2.1 Funktionale Anforderungen**

Bei der zu entwickelnden Software handelt es sich um einen Webservice, dem der Benutzer über eine Webbrowser-Schnittstelle Parameter für die Generierung von BPMN-Diagrammen übergeben kann. Die generierten Diagramme sollen anschließend persistiert werden und der Nutzer soll diese in unterschiedliche Austauschformate exportieren können. Die erarbeiteten Anforderungen sind im Folgenden gelistet.

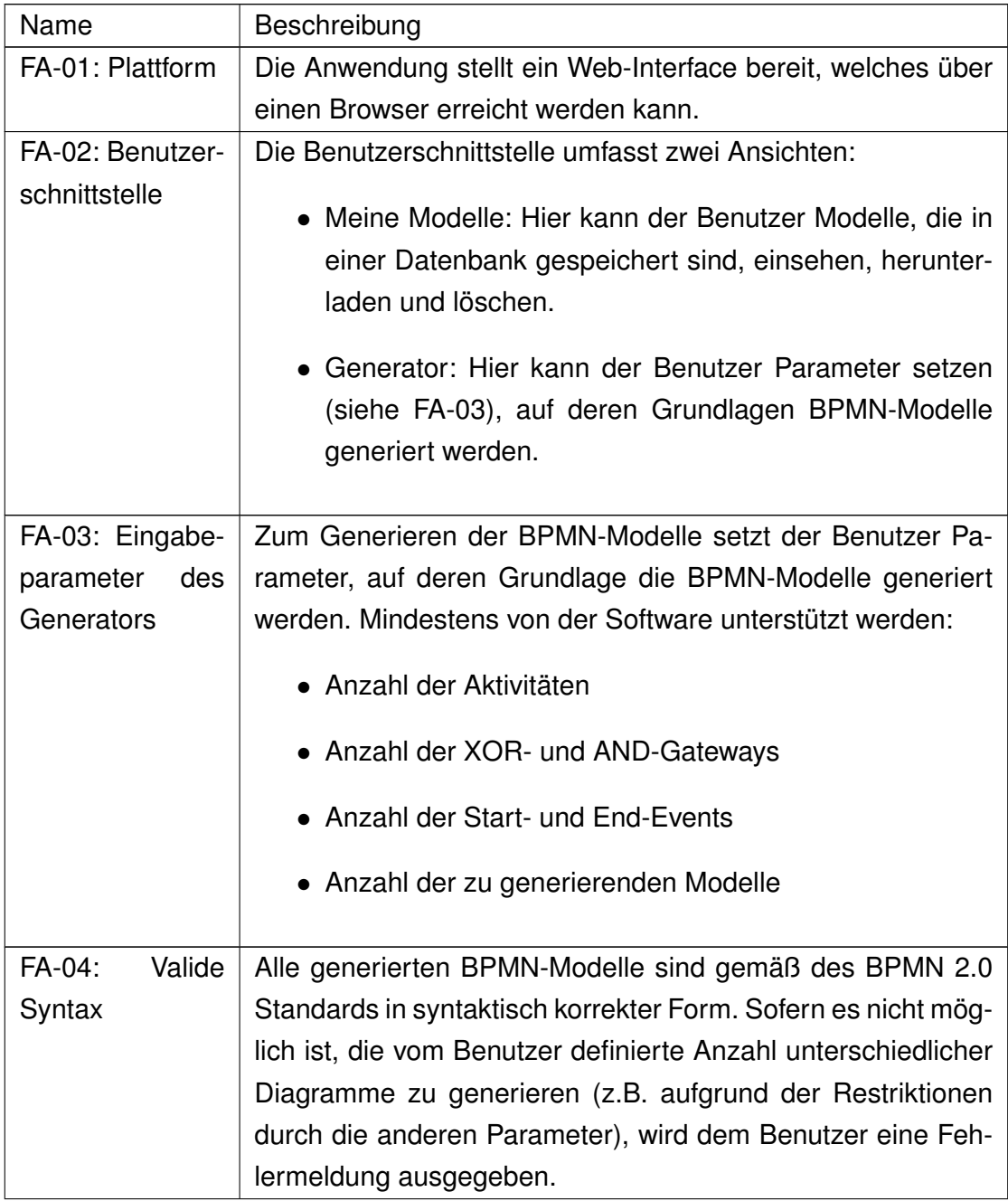

Tabelle 2.1: Funktionale Anforderungen an den BPMN-Generator.

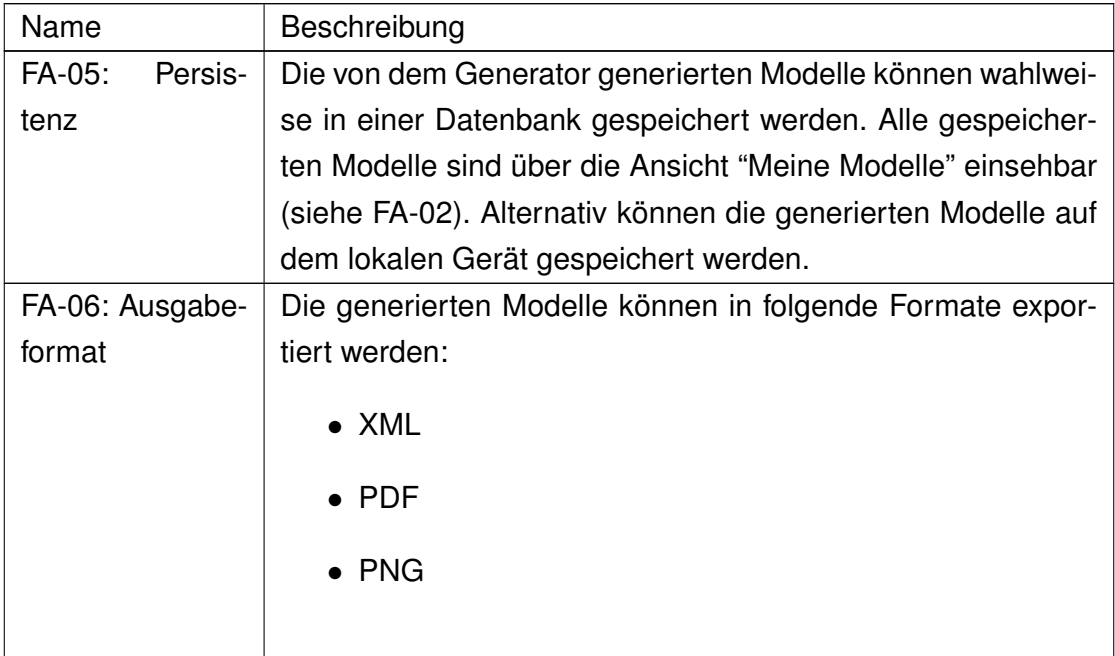

Tabelle 2.1: Funktionale Anforderungen an den BPMN-Generator.

## <span id="page-12-0"></span>**2.2 Nichtfunktionale Anforderungen**

Da sich ein gelungenes Softwareprodukt ebenfalls durch weitere, nicht die Funktionalität betreffende Aspekte auszeichnet, werden darüber hinaus nichtfunktionale Anforderungen definiert. Hierbei sind die Robustheit, Wartbarkeit, Erweiterbarkeit sowie die Dokumentation und Tests meist zentraler Gegenstand der Betrachtung.

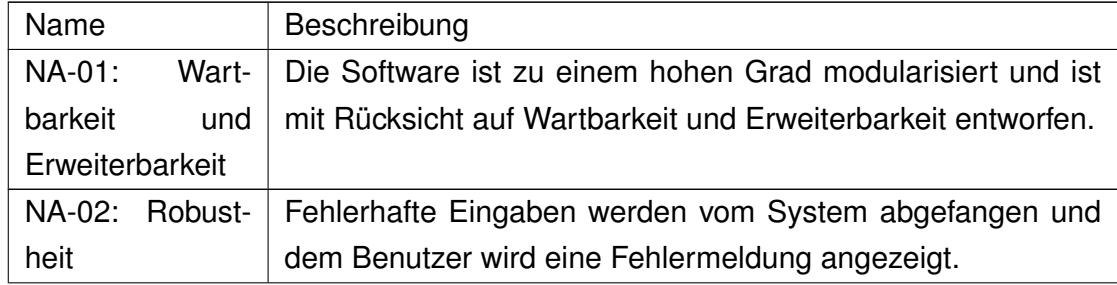

Tabelle 2.2: Nichtfunktionale Anforderungen an den BPMN-Generator.

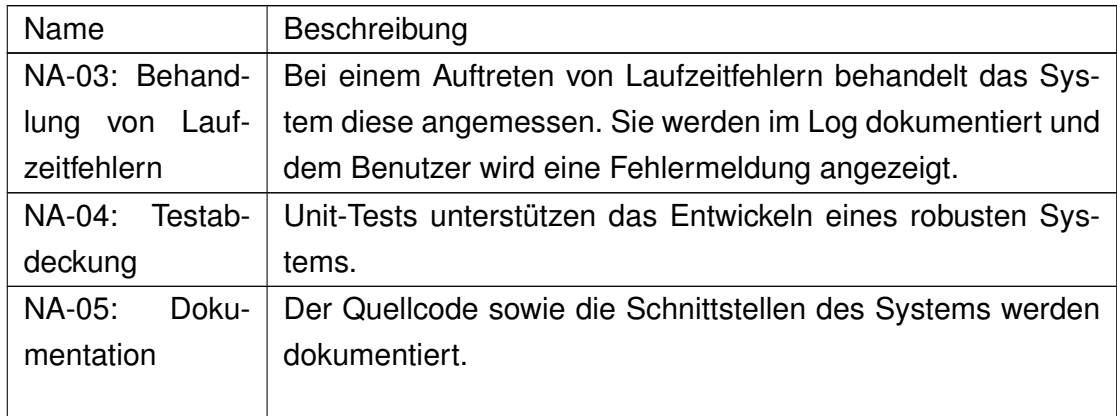

Tabelle 2.2: Nichtfunktionale Anforderungen an den BPMN-Generator.

Diese nichtfunktionalen Anforderungen sorgen direkt und indirekt für ein besseres Benutzererlebnis, eine einfachere Fehlersuche und -beseitigung durch den Entwickler sowie eine schnellere Einarbeitung für projektfremde Entwickler. Sie setzen somit ebenfalls ein Mindestmaß an Qualität voraus, bevor die Software dem Auftraggeber übergeben werden kann.

# <span id="page-14-0"></span>**3 Technologie**

Gemäß der funktionalen Anforderung FA-01 stellt der BPMN-Generator eine Benutzerschnittstelle über einen Webbrowser zur Verfügung. Demnach erfolgen clientseitige Benutzereingaben, die serverseitig der Anwendungslogik folgend verarbeitet werden.

Der Webservice ist mit dem Express.js-Framework in Node.js implementiert und persistiert die Daten durch ein MongoDB-Datenbankmanagementsystem [\(DBMS\)](#page-5-4). Hieraus ergeben sich folgende Systemanforderungen:

- Node Version v12.18.3
- Express.js
- Mocha 8.1.3
- MongoDB Version 4.4.0

Konkrete Hintergründe zu den einzelnen Technologien werden in den folgenden Abschnitten vorgestellt.

## <span id="page-14-1"></span>**3.1 Implementierungssprache: JavaScript und Node.js**

Eine der prominentesten Programmiersprachen im Bereich der Webentwicklung ist JavaScript, welche ihren Ursprung in der Frontend-Entwicklung hat. Sie wurde in der ersten Hälfte der 1990er Jahre von Netscape für den Browser 'Netscape Navigator' zum Zweck, das Internet dynamischer zu machen, entwickelt [\[9\]](#page-48-5). Darauf folgte die Standardisierung der Sprache von der Normungsorganisation 'ECMA International' unter dem Namen ECMAScript [\[9\]](#page-48-5).

Mit Node.js ist 2009 [\[9\]](#page-48-5) zudem eine JavaScript-Laufzeitumgebung für das Backend hinzugekommen. Heutzutage stellt die Node.js-Entwicklung einen sehr prominenten Ansatz, moderne Webservices zu realisieren, dar. Die Laufzeitumgebung gestattet, sowohl im Frontend als auch im Backend JavaScript zu verwenden. Folglich werden Kontextwechsel reduziert, die Kommunikation vereinfacht sowie die Wiederverwendbarkeit des Codes erleichtert. Da es sich um eine plattformübergreifende Technologie handelt, lässt sich die Anwendung in vielen Ungebungen problemlos ausführen. Die Entwicklung betriebssystemabhängiger Clients ist ebenso nicht notwendig. Darüber hinaus stellen eine Vielzahl von Modulen Funktionen bereit, die den Entwicklungsaufwand reduzieren.

### <span id="page-15-0"></span>**3.1.1 Framework: Express.js**

Express.js bietet als Framework serverseitige Funktionalitäten zur Entwicklung von Webanwendungen. Es lässt sich leicht eine REST-Schnittstelle entwickeln, über die clientseitig Dienste aufgerufen werden können. Dies ermöglicht die Entwicklung unterschiedlicher Client-Implementationen, wohingegen die serverseitige Logik für alle Clients zur Verfügung steht. Für den BPMN-Generator zeigt sich hier ein großer Vorteil, wenn neben der Web-Benutzerschnittstelle zusätzlich beispielsweise eine Java-Applikation entwickelt werden soll. Ferner lässt sich das Routing in Express.js auf einfache Art und Weise konfigurieren und aufgrund der Unterstützung von View-Engines können Webpages mit dynamischen Inhalten gefüllt werden. Im BPMN-Generator Projekt kommt die View-Engine 'Pug' zum Einsatz.

### <span id="page-15-1"></span>**3.1.2 Tests: Mocha**

Zur Qualitätssicherung der Software ist das Schreiben und Ausführen von Tests unabdingbar. Tests können Implementierungsfehler frühzeitig aufdecken bzw. nach Codeänderungen die Korrektheit der Software indizieren. Durch sogenannte Black-Box-Tests wird die korrekte Funktionsweise von Softwareeinheiten im Hinblick auf ihre Ein- und Ausgabe geprüft. Meist werden als Eingabeparameter Repräsentanten verschiedener Werte-Äquivalenzklassen gewählt und es werden Grenzwerte geprüft. Mit einem Test-Framework kann dabei die notwendige Testumgebung aufgebaut werden und die Tests können kontrolliert und ggf. auch automatisiert ausgeführt werden. In der Node.js-Umgebung unterstützt beispielsweise das Framework Mocha das Definieren und die Ausführung von Tests. Mocha ist als Entwicklungs-Abhängigkeit in der package. json-Datei gelistet.

## <span id="page-16-0"></span>**3.2 Datenhaltung: MongoDB**

Für die Persistierung der Daten dient ein MongoDB[-DBMS.](#page-5-4) Die dokumentorientierte NoSQL-Datenbank ist zur Speicherung von Dokumenten im BSON-Format ausgelegt. Im Gegensatz zu einer relationalen Datenbank bietet die MongoDB mit den Dokumenten eine flexible Lösung, hierarchisch organisierte Daten in einem Eintrag zu speichern, ohne dabei ein Schema zu erzwingen [\[3\]](#page-48-6). Hierdurch ist es möglich, ohne einen großen Transformationsaufwand JSON-Objekte aus der Node.js-Anwendung in die Datenbank zu schreiben, bzw. von ihr auszulesen. Im BPMN-Generator Projekt dient das MongoDB[-DBMS](#page-5-4) zur Persistierung der Diagramme (Diagram, siehe Abschnitt [5.3\)](#page-33-0) und Diagramm-Sammlungen (DiagramSet, siehe Abschnitt [5.3\)](#page-33-0).

# <span id="page-17-0"></span>**4 Entwurf**

Die Entwurfsphase ist für die Qualität und Wartbarkeit der Software von elementarer Bedeutung. Sie folgt auf die Analysephase und geht der Implementation voraus. Die Entscheidungen und Ergebnisse dieser Phase bestimmen die spätere Architektur, Struktur und Implementierung der Software. Die folgenden Abschnitte arbeiten die Entwurfsentscheidungen des BPMN-Generators heraus.

## <span id="page-17-1"></span>**4.1 Systemstrukturierung**

Die Struktur der BPMN-Generator Anwendung folgt dem Client-Server Modell. Der Server implementiert die gesamte Logik der Anwendung, während der Browser als Client nur die Benutzerschnittstelle anbietet. Zwischen Client und Server liegt ein Netzwerk, über welches sie kommunizieren können. Da lediglich ein Server die gesamte Funktionalität der Anwendung bereitstellt, lässt sich von einem zweischichtigen Client-Server-Modell reden. Ferner lässt sich der Client als thin-Client bezeichnen, da dieser keine Logik implementiert.

Ein entscheidender Vorteil des Client-Server-Entwurfs ist die zentrale Steuerung der Anwendung. Clients können von unterschiedlichen Orten auf den Dienst zugreifen und Daten verändern. Durch die Implementierung einer geeigneten API ist es darüber hinaus möglich, den Dienst plattformübergreifend und durch unterschiedliche Client-Implementationen zugänglich zu machen. Im Fall des BPMN-Generators genügt lediglich ein Browser, um die Anwendung zu nutzen.

Abbildung [4.1](#page-18-1) zeigt den Kommunikationsablauf einer Anfrage des Clients als UML-Sequenzdiagramm. Ein HTTP-Request trifft bei der Anwendung ein, sofern notwendig werden Daten aus der MongoDB-Instanz abgefragt und schließlich sendet

#### *4 Entwurf*

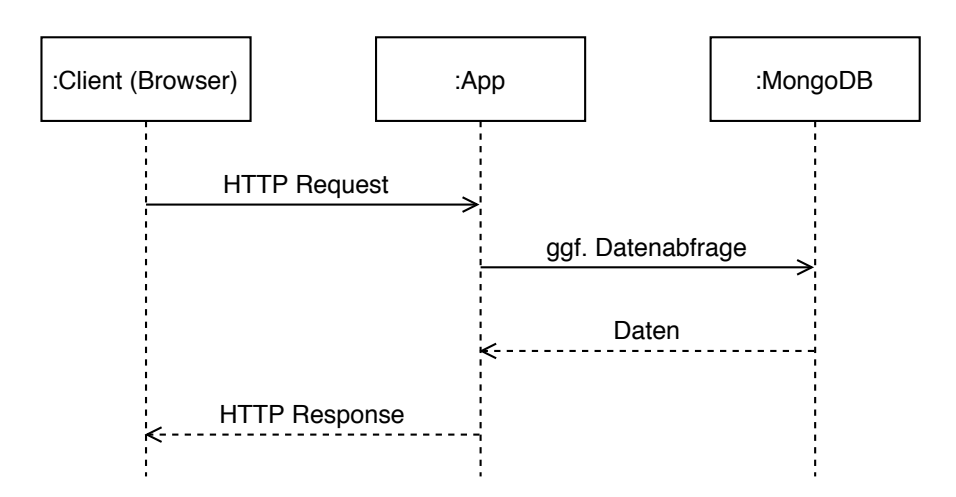

<span id="page-18-1"></span>Abbildung 4.1: Das UML-Sequenzdiagramm stellt die Kommunikation der Anwendungskomponenten bei einem HTTP Request dar.

die Anwendung das Ergebnis der Anfrage zurück an den Client. Anfragen des Clients können demzufolge manipulierend auf Anwendungsdaten zugreifen. Anhand der Abbildung wird nochmals hervorgehoben, dass der Client lediglich die HTTP-Anfragen und -Antworten behandeln können muss, um die Dienste des Servers nutzen zu können.

### <span id="page-18-0"></span>**4.2 Architekturentwurf**

Der Architekturentwurf einer Anwendung ist eng verknüpft mit ihrer Wartbarkeit und Erweiterbarkeit. Wie auch schon im vorherigen Abschnitt, lassen sich hierbei grob die Komponenten 'MongoDB', 'Client/Browser' und 'App' unterscheiden. Abbildung [4.2](#page-19-1) zeigt diese Komponenten und ihre Verknüpfungen untereinander als UML-Komponentendiagramm. Die App implementiert die Logik und ist zwischen Datenspeicher und Client geschaltet. Ferner lässt sich die Anwendung selbst in weitere Teil-Komponenten untergliedern. Für die Kommunikation mit der Datenhaltungsschicht ist demnach eine Middleware zuständig, die von der Express.js-Komponente genutzt wird. Letztere definiert die Schnittstelle des Servers und bestimmt somit das Verhalten der Anwendung. Die konkrete Logik wiederum ist in weitere Komponenten ausgelagert, beispielsweise ist der BPMNGraphGenerator für die Generierung der BPMN-Diagramme zuständig.

*4 Entwurf*

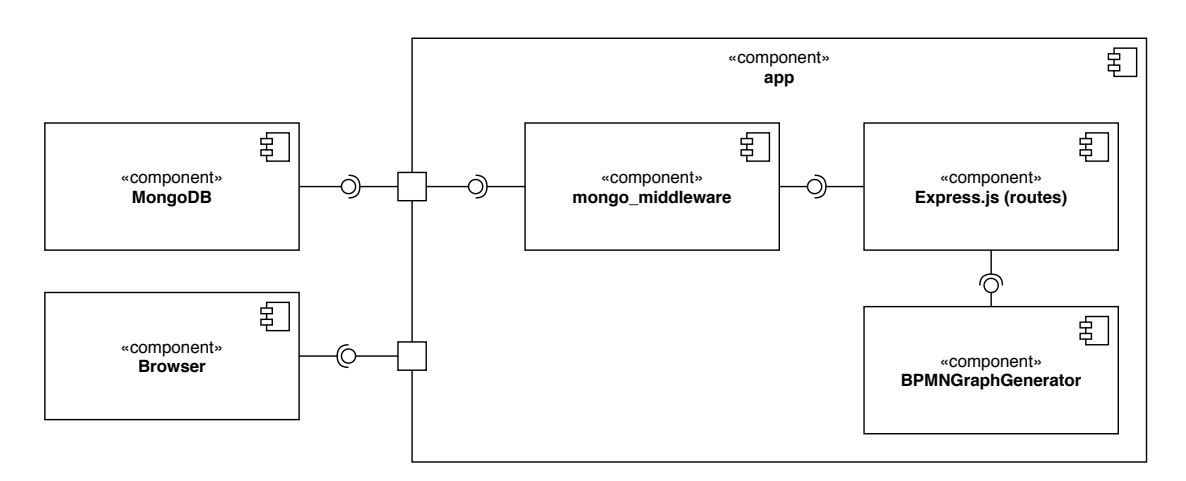

<span id="page-19-1"></span>Abbildung 4.2: UML-Komponentendiagramm der wichtigsten Komponenten des BPMN-Generators.

Dieser Architekturentwurf ermöglicht durch die lose Kopplung zwischen Logik, Benutzerschnittstelle und Datenhaltung eine leichte Wartbarkeit. Durch die Middleware kann darüber hinaus Funktionalität zur Datenabfrage hinzugefügt werden oder sogar das gesamte DBMS ausgetauscht werden, ohne dass große Teile der Anwendung angepasst werden müssen. Es bedarf lediglich einer Anpassung der Middleware. Durch die Zentrierung der Logik in der serverseitigen Anwendung ist es darüber hinaus möglich, weitere Client-Implementationen bereitzustellen, die mit der Schnittstelle der Anwendung kommunizieren. Außerdem vereinfacht die Modularisierung der logischen Komponenten die Wiederverwendung des Codes in unterschiedlichen Programmteilen oder Projekten.

## <span id="page-19-0"></span>**4.3 Feinentwurf: Klassen- und Objektentwurf**

Ausführungsstartpunkt der Anwendung ist die Datei /bin/www.js, in welcher der HTTP-Server sowie die App (app.js) instanziiert werden. In der Datei app.js wird die Express.js-Anwendung erzeugt und konfiguriert. Insbesondere wird der von der Datei routes/index.js exportierte Router als Express.js-Middlewarefunktion für den Root-Pfad / gesetzt. Die bisher beschriebenen Programmteile setzen folglich das Fundament der Webservice-Anwendung und das Verhalten des Servers wird demnach durch die Konfiguration des Routers in der Datei routes/index.js bestimmt. Abbildung [4.3](#page-20-0) zeigt die genannten und weitere Einheiten des BPMN-

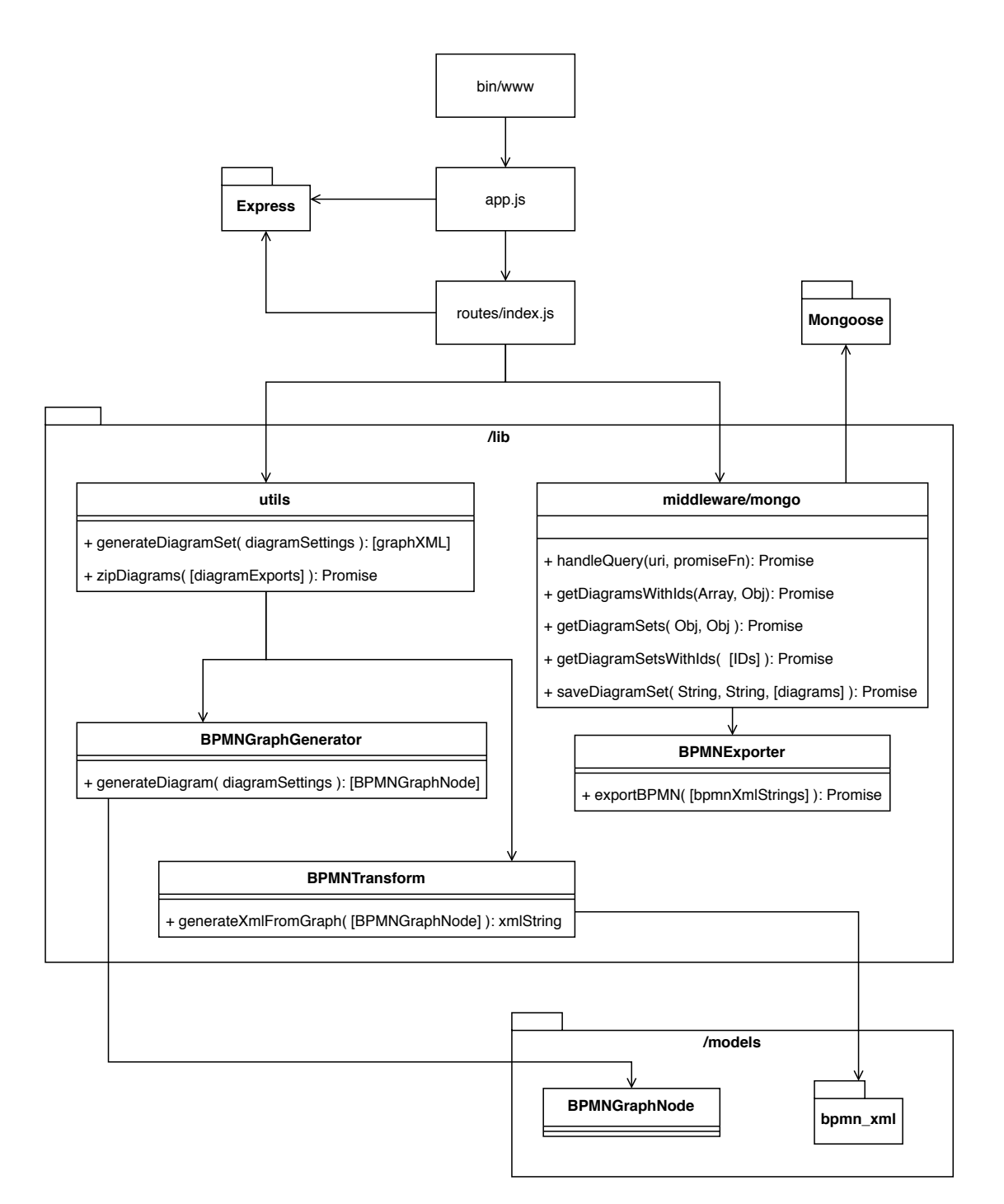

<span id="page-20-0"></span>Abbildung 4.3: UML-Klassendiagramm des BPMN-Generators mit den zentralen Klassen und Paketen.

Generators. Auf die die Logik implementierenden Komponenten wird im Folgenden näher eingegangen.

Listing [4.1](#page-21-0) zeigt zunächst die von der Utils-Datei zur Verfügung gestellten Funktionen. Zum einen generiert generateDiagramSet(diagramSettings) mehrere BPMN-Diagramme auf Grundlage der übergebenen Parameter. Hierfür werden zunächst durch den BPMNGraphGenerator Graphen erstellt, die die Struktur der generierten BPMN-Diagramme repräsentieren. Anschließend werden diese Graphen durch BPMNTransform in einen XML-String umgewandelt, um die standardisierte BPMN 2.0 Repräsentation des Diagramms zu erhalten. Zum anderen erstellt die Funktion zipDiagrams(data) eine ZIP-Datei aus allen übergebenen PDF-, PNG-, XML- und SVG-Dateien. Diese wird bei Erfolg als Buffer zurückgegeben.

```
1 \mid \text{module}. exports = {
```

```
2 generateDiagramSet : generateDiagramSet ,
```

```
3 zipDiagrams : zipDiagrams
```

```
_{4} | } ;
```
Listing 4.1: Modulschnittstelle der utils-Datei.

Eine weitere zentrale Komponente der Anwendung ist die Middleware für das [DBMS.](#page-5-4) Sie bietet Funktionen zur Abfrage und zum Schreiben von Daten der MongoDB-Datenbank an und nutzt für den Zugriff auf die Datenbank die Bibliothek 'Mongoose'. Außerdem bietet der BPMNExporter der Middleware die Funktionalität, BPMN-XML-Strings in weitere Austauschformate zu exportieren. Die Implementierung einer solchen Middleware bietet hinsichtlich des Entwurfs einige qualitative Vorteile. Einerseits können komplexere Zugriffsoperationen auf die Datenbank in einer Funktion gekapselt werden. Dadurch kann Code-Redundanz vermindert werden und die konkrete Implementation von der Funktion getrennt werden. Andererseits trennt die Middleware die Datenhaltungsschicht von der Logik und ermöglicht dadurch unkomplizierte Anpassungen der Datenzugriffe bei beispielsweise Versionswechseln der Datenbank oder einem Wechsel des gesamten [DBMS.](#page-5-4)

Insgesamt ermöglicht der modularisierte Entwurf eine schnelle und einfache Anpassbarkeit einzelner Softwarekomponenten, eine leichtere Wiederverwendung implementierter Funktionen sowie eine bessere Einarbeitung von projektfremden Entwicklern, da die Komponenten eindeutiger identifiziert werden können.

# <span id="page-22-0"></span>**5 Implementierung**

Nach dem Entwurf steht im Zentrum des Softwareentwicklungsprozesses die Implementierung der Software. Auch wenn viele qualitätsbeeinflussende Entscheidungen bisher schon getroffen wurden, kommt es bei der Implementierung darauf an, den Code in einer nachvollziehbaren und verständlichen Art und Weise zu schreiben, zu gliedern und zu dokumentieren. Gegenstand dieses Kapitels sind konkrete Implementationsbeispiele des BPMN-Generators.

## <span id="page-22-1"></span>**5.1 Server-Schnittstelle**

Die Anwendung ist gemäß des Client-Server-Modells aufgebaut. Der Client sendet folglich Anfragen an den Server, welche dieser bearbeitet und beantwortet. Die Schnittstelle zwischen Client und Server lässt sich grundsätzlich als REST-API betrachten. Die Funktionen, die über die entsprechenden Pfade zur Verfügung gestellt werden, sind im Folgenden vorgestellt.

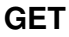

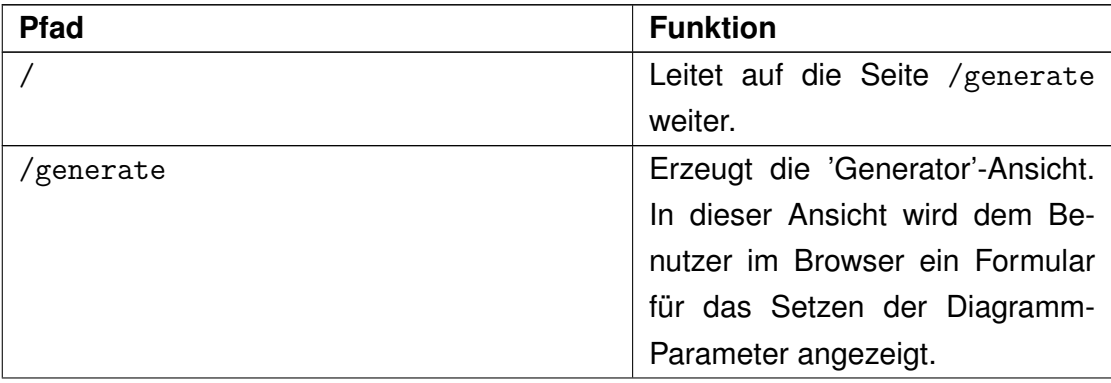

Tabelle 5.1: Client-Server Schnittstelle für HTTP-GET-Anfragen.

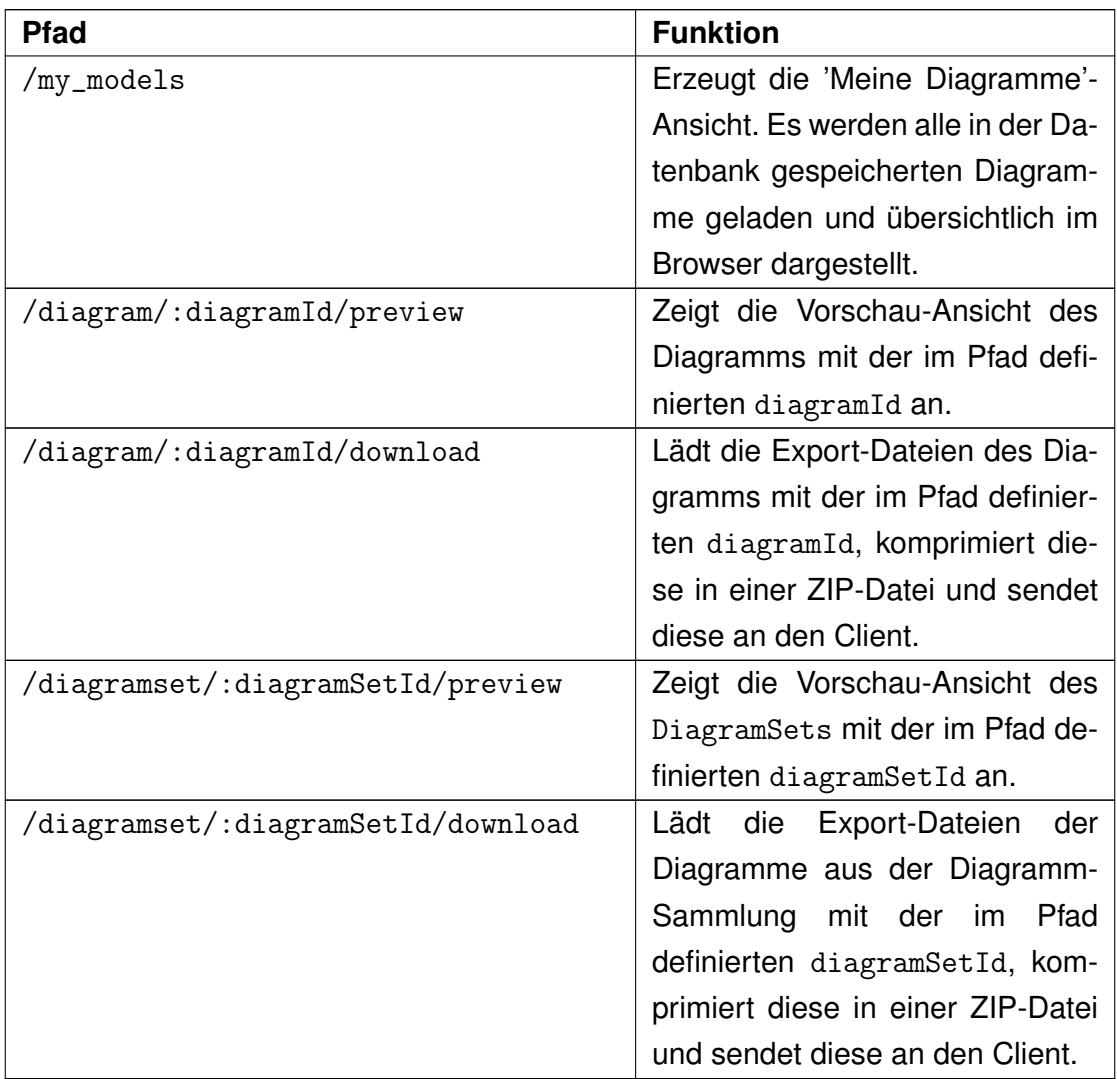

Tabelle 5.1: Client-Server Schnittstelle für HTTP-GET-Anfragen.

### **POST**

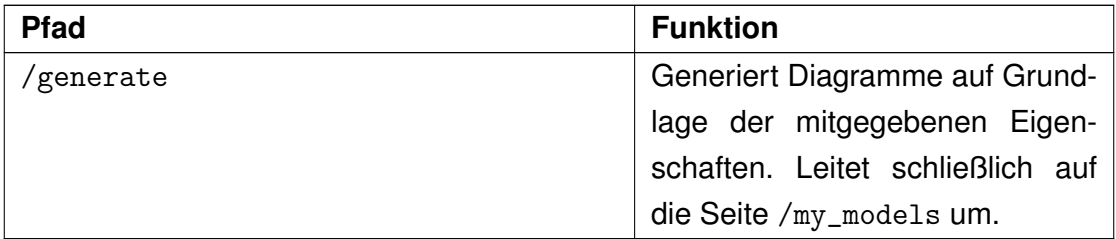

Tabelle 5.2: Client-Server Schnittstelle für HTTP-POST-Anfragen.

#### **DELETE**

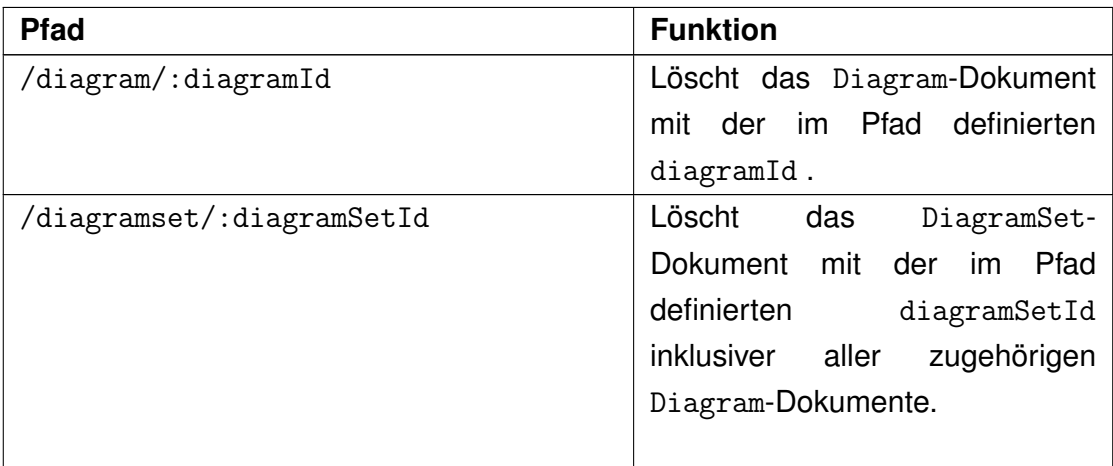

Tabelle 5.3: Client-Server Schnittstelle für HTTP-DELETE-Anfragen.

Im aktuellen Entwurf ist diese Schnittstelle für die Ansteuerung mit einem Webbrowser ausgelegt. Durch entsprechende Anpassungen könnte diese jedoch auch von weiteren zu implementierenden Clients aufgerufen werden. Denkbar wäre auch ein Microservice, der die Dienste des BPMN-Generators nutzt, um in Folge von gewissen Ereignissen automatisiert Diagramme zu generieren. Somit ließe sich die Anwendung von der klassischen Mensch-Computer-Interaktion entkoppeln.

## <span id="page-24-0"></span>**5.2 Generator**

In Abschnitt [4.3](#page-19-0) wurde bereits herausgearbeitet, dass zur Generierung der BPMN Diagramme die beiden Komponenten BPMNGraphGenerator und BPMNTransform zuständig sind. Erstere bietet die Funktion generateDiagram(diagramSettings) an, die ein Array von BPMNGraphNodes zurückliefert. Ein BPMNGraphNode ist eine einfache Datenstruktur, die einen Knoten in einem Graphen mit gewissen Vorgängern und Nachfolgern repräsentiert. Das zurückgegebene Array enthält alle Knoten, die ein Start-Event des generierten Diagramms repräsentieren. Darüber hinaus gibt das Funktionsargument diagramSettings die vom Benutzer eingegebenen Parameter zur Generierung der Diagramme an. Listing [5.1](#page-25-1) zeigt ein Beispiel für das diagramSettings-Argument.

```
\frac{1}{1}2 \mid noTasks: 7,
3 noStartEvents: 2,
4 noEndEvents: 3.
5 noIntermediateEvents : 2 ,
6 noXorSplits: 1,
      7 noXorJoins : 1,
8 noAndSplits: 3,
9 noAndJoins: 2,
10 copies: 4
11 \ \ \ \ \ \}
```
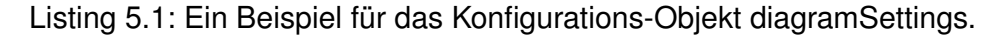

Die andererseits von BPMNTransform bereitgestellte Funktion generateXMLFrom-Graph transformiert die Graph-Repräsentation des Diagramms in eine XML-Repräsentation, die anschließend gespeichert und in andere Formate exportiert werden kann. Die nächsten Abschnitte betrachten nochmals genauer den Weg von der Frontend-Benutzereingabe über die Generierung einer Graph-Repräsentation durch generateDiagram hin zur Umwandlung in eine XML-Datei durch die Funktion generateXMLFromGraph.

### <span id="page-25-0"></span>**5.2.1 Benutzereingabe im Frontend**

Zur Generierung der dynamischen Webpages dient die View-Engine 'Pug'. Für diese lassen sich sogenannte Templates erstellen, denen im Backend weitere Daten übergeben werden können. Das Rendern der Seite wird in den Routing-Funktionen des Express.js-Servers angestoßen, wie Listing [5.2](#page-26-0) zeigt. Demzufolge wird bei einer HTTP-GET Anfrage an den Pfad /generator die Seite 'generator' mit dem Titel 'Generator' zurückgesendet. Diese wird von dem Webbrowser empfangen und dem Benutzer präsentiert.

In der Datei /views/generator.pug wird gemäß der Template-Sprache die Struktur der Seite definiert. Ein Auszug dessen findet sich in Listing [5.3.](#page-27-0) Die Datei definiert ein HTML-Formular, das für jeden Eingabeparameter ein input-Element hat. Hierbei ermöglicht Pug die komfortable Möglichkeit, die input-Elemente innerhalb einer Schleife zu definieren, wodurch Redundanz reduziert werden kann. Abbildung [5.1](#page-26-1) zeigt das so erzeugte Web-Formular in der Darstellung eines Webbrowsers.

```
1 \mid \text{router.get('/generator', (req, res) =& }2 res.render ('generator', {title: 'Generator'});
_{3} \vert } ) ;
```
Listing 5.2: Verhalten der Anwendung bei einer HTTP-GET-Anfrage auf dem Pfad '/generate'

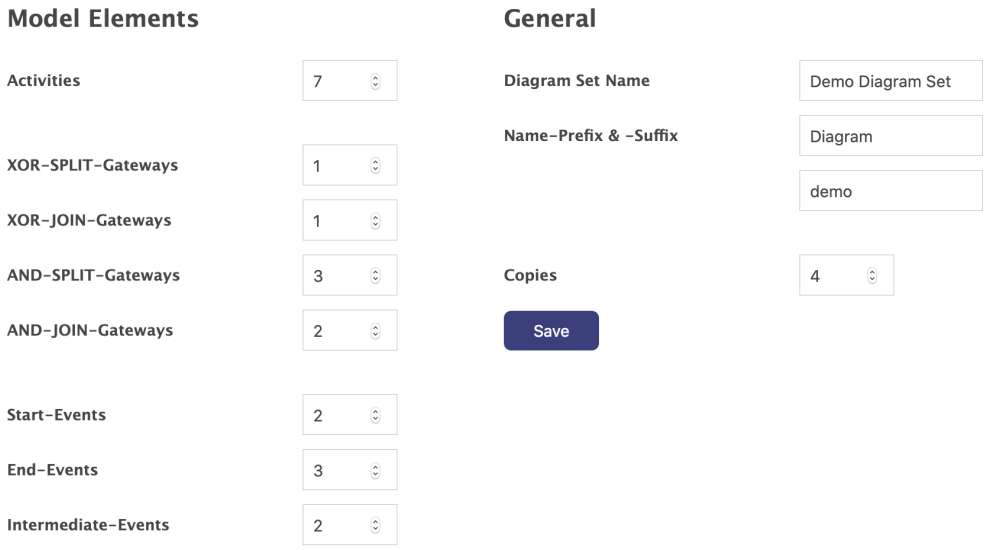

<span id="page-26-1"></span>Abbildung 5.1: Die Browser-Darstellung der Generator-Seite.

Die Eingaben des Benutzers werden gemäß des onchange-Attributs von der Funktion validateForm im Frontend validiert und bei fehlerhaften Konfigurationen werden die betroffenen Eingaben visuell hervorgehoben. Sind alle Eingaben korrekt, wird die 'Save'-Schaltfläche aktiviert und beim Absenden durch den Benutzer wird gemäß der form-Definition eine HTTP-POST Anfrage an den Pfad /generate gesendet. Im Server wird daraufhin die Formular-Eingabe als diagramSettings-Objekt (siehe Listing [5.1\)](#page-25-1) formatiert und der generateDiagramSet-Funktion der utils-Datei als Parameter übergeben. Listing [5.4](#page-27-1) zeigt die Implementation dieser Funktion. Sie stellt das Bindeglied zwischen den in den nächsten beiden Abschnitten vorgestellten Funktionen generateDiagram und generateXMLFromGraph dar.

```
1 h1 Generator
2 \mid \text{form}(\text{action} = \text{'} / \text{generate'} \text{ method} = \text{'post'})3 div (class='twocolumns generatorcolumns')
4 div . leftcolumn
5 h2 Model Elements
6 each input in ['Activities', 'XOR-SPLIT -
                Gateways', 'XOR-JOIN-Gateways', 'AND-
                SPLIT-Gateways', 'AND-JOIN-Gateways',
                'Start-Events', 'End-Events',
                ' Intermediate - Events ']
7<sup>1</sup> div row
8 a label (for = input) = input
9 | input (type='number' value=0 name=
                       input id= input, onchange=
                       ' validateForm () ')
10 div.rightcolumn
11 h2 General
\frac{1}{2} div.row
13 | label (for='prefix_input') Diagram Set
                   Name
14 input (type='text' name='diagram_set_name
                    ' id='diagramset_input' value='
                   Diagram Set')
\frac{15}{15} // \left[ \ldots \right]16 div.row
17 button Save
```
Listing 5.3: Die Pug-Template Definition der Generator-Webpage in der Datei /views/generator.pug.

```
1 function generateDiagramSet ( diagramSettings ) {
2 let res = [];
3 for (let i = 0; i < diagramSettings.copies; i++) {
4 let bpmn_graph_heads = BPMNGraphGenerator .
            generateDiagram ( diagramSettings ) ;
```

```
5 let xml = BPMNTransform . generateXMLFromGraph (
            bpmn_graph_heads ) ;
6 res.push (xml);
7 }
8 return res:
\frac{9}{9} }
```
Listing 5.4: Die Implementation der Funktion 'generateDiagramSet'.

## <span id="page-28-0"></span>**5.2.2 Generierung der Graph-Repräsentation durch 'generateDiagram'**

Das Herzstück der Anwendung ist zweifelsfrei die Generierungslogik der Diagramme. Vereinfachend werden hierfür einige Einschränkungen vorgenommen, aus denen Nebenbedingungen für die Diagramme folgen. Der Generierungsprozess wird exemplarisch mit den in Listing [5.1](#page-25-1) definierten Parameter-Werten vorgestellt, die, wie im vorherigen Abschnitt gezeigt, durch den Benutzer gesetzt werden.

```
1 function generateDiagram ( diagramSettings ) {
2 let remainingElements = Object. assign (\{\},\)diagramSettings); //clone
3 let graphHeads = generateDiagramFramework (
        remainingElements ) ;
4 enrichDiagramFramework ( graphHeads , remainingElements
        ) ;
5 return graphHeads ;
6 |
```
Listing 5.5: Die Implementierung der Funktion 'generateDiagram'.

Der Startpunkt der Generierung ist die Funktion generateDiagram des BPMNGraph-Generators, deren Implementierung in Listing [5.5](#page-28-1) zu sehen ist (weitere Auszüge des BPMNGraphGenerators lassen sich im Anhang nachschlagen). Zunächst wird durch die generateDiagramFramework-Funktion ein Grundgerüst des Diagramms aufgebaut, in dem die Start- und End-Events sowie die Gateways enthalten sind, jedoch noch nicht alle Aktivitäten. Dieser Schritt hat bei gleichbleibender Eingabe stets das gleiche Ergebnis und gliedert sich in die Join-Phase, Middle-Phase und Split-Phase. Abbildung [5.2](#page-29-0) zeigt die Ergebnisse dieser Phasen auf Basis der Eingabeparameter (siehe Listing [5.1\)](#page-25-1) in grafischer Repräsentation.

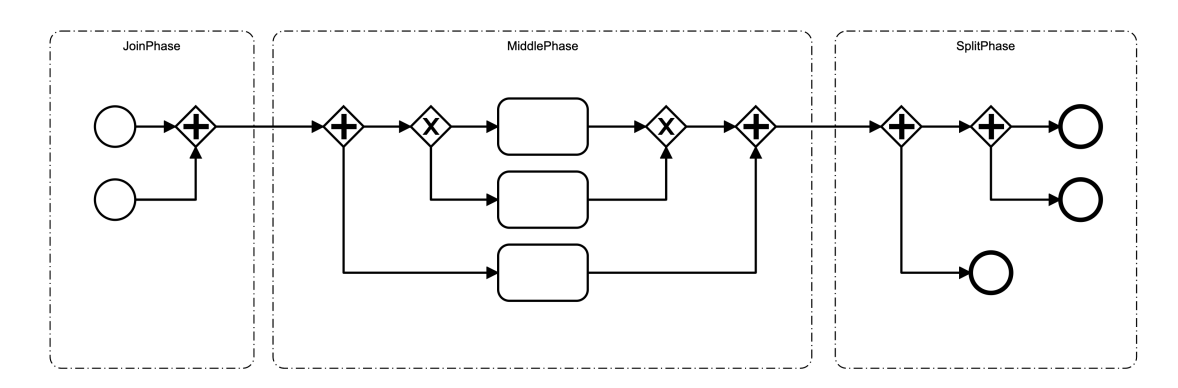

<span id="page-29-0"></span>Abbildung 5.2: Die drei Generierungs-Phasen 'Join-Phase', 'Middle-Phase' und 'Split-Phase'

In der Join-Phase werden alle Start-Events zunächst durch AND-JOIN-Gateways zu einem Pfad zusammengeführt. Konkret werden die ersten beiden Events durch ein Gateway zusammengeführt und anschließend wird iterativ dieser neu entstandene Pfad durch ein weiteres Gateway mit dem nächsten Start-Event verbunden. Folglich werden in dieser Phase bei n Start-Events genau (n-1) AND-JOIN-Gateways benötigt. In Abbildung [5.2](#page-29-0) werden lediglich zwei Start-Events mit einem Gateway zu einem Pfad zusammengeführt.

Sehr ähnlich zu der Join-Phase ist die Split-Phase, die umgekehrt arbeitet: Mit AND-SPLIT-Gateways wird der Pfad aufgespaltet, sodass jeder Pfad schließlich durch ein End-Event beendet wird. Bei m End-Events werden also (m-1) AND-SPLIT-Gateways benötigt. Im Beispiel sind es zwei Gateways, die in drei End-Events münden.

Schließlich werden in der Middle-Phase alle verbliebenen Gateways positioniert. Diese werden dabei geschachtelt und jeweils mit einer Aktivität verbunden. Die Zahl der (verbliebenen) AND-SPLIT- bzw. XOR-SPLIT-Gateways muss also mit der Zahl der AND-JOIN- bzw. XOR-JOIN-Gateways übereinstimmen. Bei l SPLIT- und l JOIN-Gateways muss es für die Middle-Phase mindestens (l+1) Aktivitäten geben.

Aus den in der Join-, Middle- und Split-Phase getroffenen Modellierungsregeln ergeben sich die im Folgenden gelisteten Vorbedingungen für die Diagramme:

 $#StartEvents > 0$  $\#EndEvents > 0$  $\#XOR\text{-}JOIN \geq 0$  $\#XOR\text{-}JOIN = \#XOR\text{-}SPLIT$  $\#AND\text{-}JOIN > (\#StartEvents - 1)$  $\#AND\text{-}SPLIT > (\#EndEvents - 1)$  $\#AND\text{-}JOIN - (\#StartEvents - 1) = \#AND\text{-}SPLIT - (\#EndEvents - 1)$  $#AND\text{-}JOIN - (\#StartEvents - 1) + #XOR\text{-}JOIN + 1 \leq #Tasks$ 

Diese Bedingungen werden bei der Programmausführung durch die in Listing [5.6](#page-30-0) angegebene Funktion validateDiagramSettings geprüft. Sollten diese nicht erfüllt sein, wird ein Fehler geworfen und der Benutzer wird über eine Ausgabe informiert. Darüber hinaus werden diese Bedingungen ebenfalls im Frontend geprüft und ungültige Eingaben werden nicht zugelassen.

```
1 function validateDiagramSettings ( diagramSettings ) {
2 // at least one start- and one end-event
3 let valid = diagramSettings.noStartEvents > 0 & &
        diagramSettings . noEndEvents > 0;
4
5 // correct number of Gateways in join - and split -
        phase
6 valid = valid && diagramSettings .noAndJoins >= (
        diagramSettings . noStartEvents - 1)
7 && diagramSettings . noAndSplits >= (
            diagramSettings . noEndEvents - 1)
8
9 // correct number of Gateways in middle-phase
10 valid = valid && diagramSettings . noXorJoins >= 0
11 88 diagramSettings . noXorJoins ===
```

```
diagramSettings . noXorSplits
12 && ( diagramSettings . noAndJoins - (
             diagramSettings . noStartEvents - 1)
\frac{1}{13} === diagramSettings.noAndSplits - (
                 diagramSettings.noEndEvents - 1))
14
15 // enough tasks
16 valid = valid && diagramSettings . noAndJoins -
         diagramSettings . noStartEvents
17 + diagramSettings . noXorJoins + 1 <=
             diagramSettings . noTasks
18
_{19} if (! valid) {
20 throw new Error ('Invalid diagram Settings.');
_{21} }
_{22} | }
```
Listing 5.6: Implementierung der Funktion validateDiagramSettings.

Nachdem nun das Grundgerüst des Diagramms als Graph-Repräsentation generiert wurde, übernimmt die Funktion enrichDiagramFramework. Diese fügt die verbliebenen Aktivitäten und Intermediate-Events zufällig in das Diagramm ein. Das auf Grundlage der Benutzereingabe (Listing [5.1\)](#page-25-1) generierte Grundgerüst (Abbildung [5.2\)](#page-29-0) wird folglich angereichert und nimmt beispielsweise die in Abbildung [5.3](#page-32-0) vorliegende Gestalt an. Durch die Wiederholung dieses Prozesses lassen sich schließlich mehrere Diagramme generieren. Im folgenden Abschnitt wird betrachtet, wie die auf diesem Wege generierten Diagramm-Graphen in ein XML-Format umgewandelt werden.

## <span id="page-31-0"></span>**5.2.3 Transformierung in XML-Repräsentation durch 'generateXMLFromGraph'**

BPMN 2.0 stellt einen Modellierungsstandard für Geschäftsprozesse dar. Teil dieses Standards ist die Definition der Syntax und Semantik aller grafischen Modellierungselemente. Darüber hinaus definiert BPMN 2.0 eine maschinell verarbeit-

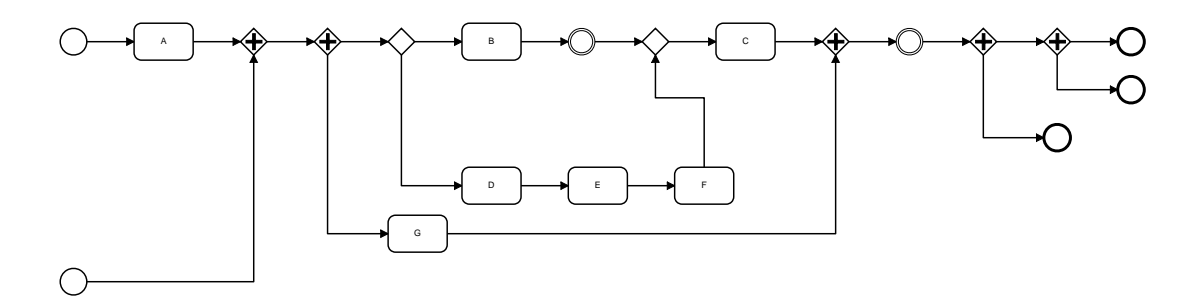

<span id="page-32-0"></span>Abbildung 5.3: Ein Beispiel für ein generiertes Diagramm, das aus dem Grundgerüst in Abbildung [5.2](#page-29-0) angereichert wurde, indem enrichDiagram-Framework die verbliebenen Aktivitäten zufällig eingefügt hat.

bare Repräsentation im XML-Format [\[4\]](#page-48-3). Zur Transformation eines BPMN-Modells aus der Graph-Repräsentation in ein XML-Dokument ist demnach die Kenntnis des XML-Schemas notwendig.

Für die Verarbeitung durch das Programm bietet es sich an, eine Klassen-Repräsentation der einzelnen XML-Elemente zu definieren. Diese Klassen können für jedes Element neu instanziiert werden und ihre Eigenschaften können einfach angepasst werden. Außerdem ermöglicht die Überführung in die Klassen-Repräsentationen die Beachtung von Typ-Hierarchien der XML-Elemente, die in Abbildung [5.4](#page-36-0) dargestellt sind. So ist beispielsweise ein FlowElement der übergeordnete Typ aller im Diagramm darstellbaren Elemente. Diese gliedern sich auf in sogenannte FlowNodes, also alle Knoten des Diagramms, sowie die als SequenceFlows bezeichneten Verbindungspfeile. Durch die Zusammensetzung dieser XML-Objekte entsteht schließlich eine vollständige Repräsentation der zu generierenden XML-Datei, die anschließend in einen XML-String umgewandelt wird.

```
function generateXMLFromGraph (startNodes)
```
Listing 5.7: Signatur der Funktion generateXMLFromGraph.

Rekapitulierend ist das Ergebnis des in Abschnitt [5.2.2](#page-28-0) vorgestellten Generierungsprozesses eine Graph-Repräsentation (mit BPMNGraphNodes) des Diagramms. Anstelle aller Knoten des Graphen genügt es, die Startknoten stellvertretend für den gesamten Graphen anzugeben, da die verbliebenen Knoten iterativ aus den Nachfolgern ermittelt werden können. Wie Listing [5.7](#page-32-1) zeigt, werden ebendiese Startknoten der Funktion generateXmlFromGraph als Parameter übergeben. Anschließend wird wie beschrieben die Struktur der XML-Repräsentation rekursiv durch Objekte aufgebaut und in einen XML-String umgewandelt.

## <span id="page-33-0"></span>**5.3 Datenhaltung**

Die Datenhaltung erfolgt in einem MongoDB[-DBMS.](#page-5-4) Die URI des MongoDB-Servers lässt sich in der Datei /app/settings/mongo\_settings.json konfigurieren. Zuständig für den Zugriff auf die Datenbank ist die Middleware des MongoDB-[DBMS](#page-5-4) (/lib/middleware/mongo.js), die Funktionen zum Lesen und Schreiben von Daten anbietet. Auf dem MongoDB-Server sind die beiden Collections 'diagrams' und 'diagramSets' angelegt, in denen jeweils Dokumente abgelegt sind. Die korrespondierenden Schemas sind entsprechend mit Diagram und DiagramSet benannt.

Das Diagram-Schema (siehe Listing [5.8\)](#page-33-1) definiert mehrere Felder, die neben den unterschiedlichen Austauschformaten eines Diagramms zusätzlich Metainformationen, wie das Erstellungsdatum oder den Namen des Diagramms speichern. Das Feld diagramId stellt eine eindeutige Kennung des Dateneintrags dar.

```
1 {
\vert z \vert "diagramId": { "type": "String", "index": true },
\vert " name": "String",
4 | " createdAt": "Date",
5 | "lastChangedAt": { "type": "Date", "default": "Date.
           now " }.
6 " xml": "String",
\begin{array}{ccc} \text{7} & \text{``svg''}: & \text{``String''}, \end{array}8 " png " : " Buffer " ,
9 " pdf": "Buffer"
10 \mid \}
```
Listing 5.8: MongoDB-Schema des Typs 'Diagram'.

Bei der Generierung von Diagrammen werden meist mehrere Diagramme generiert. Jedes einzelne wird gemäß des Schemas aus Listing [5.8](#page-33-1) in der diagrams-Collection als einzelnes Dokument gespeichert. Um diese zusammengehörigen Diagramme gruppieren zu können, wird zusätzlich ein sogenanntes DiagramSet gespeichert. Dieses enthält neben Metainformationen eine Liste aller diagramIds, die zum entsprechenden DiagramSet gehören (siehe Listing [5.9\)](#page-34-1).

```
1 \mathcal{F}2 | " diagramSetId": "String",
3 | "diagramSetName": "String",
4 | " createdAt": "Date",
5 " diagramIds " : [ " String " ]
\epsilon
```
Listing 5.9: MongoDB-Schema des Typs 'DiagramSet'.

### <span id="page-34-0"></span>**5.3.1 Die handleQuery-Funktion**

Die Middleware der MongoDB exportiert sämtliche Funktionen zur Abfrage der Datenbank. Eine zentrale Funktion ist allerdings die handleQuery-Funktion, die bei jeder Abfrage verwendet werden muss. Die Implementation dieser Funktion ist in Listing [5.10](#page-34-2) gezeigt.

```
function handleQuery (uri, asyncFn) {
2 return new Promise ((resolve, reject) => {
\vert initializeConnection (uri). then (() => {
\mathsf{a} asyncFn ().then ((data) => {
\begin{array}{c|c|c|c|c} \hline \rule{0pt}{1ex} & \rule{0pt}{1ex} & \rule\overline{\phantom{a}} 6 \overline{\phantom{a}} resolve (data);
                                  \}). catch (reject);
8 }). catch ((err) => {
\Box closeConnection (). finally (() => {
10 reject (err);
\left| \begin{array}{ccc} 11 & 1 \end{array} \right|
```

```
\begin{array}{c|c|c|c|c|c} \hline \end{array} ;
_{13} }).catch ((err) => {
_{14} closeConnection ().finally (() => {
r = 15 reject (err);
\begin{array}{ccc} 16 & & & \end{array} } ) ;
17 }) ;
_{18} });
19 \mid \}
```
Listing 5.10: Die Implementation der Funktion 'handleQuery'.

Diese Funktion stellt eine generische Implementation der Datenbankabfrage dar. Grundsätzlich kann hierdurch sichergestellt werden, dass vor jeder Datenbankabfrage eine Verbindung zur Datenbank hergestellt wird und insbesondere, dass diese nach der Abfrage wieder geschlossen wird. Die eigentliche Abfrage der Daten ist in der als Parameter übergebenen Funktion asyncFn definiert, die ein Promise zurückliefern muss und nach erfolgreichem Verbindungsaufbau ausgeführt wird. Durch diesen Entwurf wird dem Entwickler die Verantwortung für den Verbindungsaufbau und -abbau abgenommen und die Entstehung inkonsistenter Zustände wird unterbunden. Darüber hinaus wird redundanter Code vermieden, der durch den wiederholten Aufbau und Abbau der Verbindung entstehen würde.

### <span id="page-35-0"></span>**5.4 Datenexport**

Zum Austausch der Diagramme sollen diese in unterschiedliche Formate exportiert werden können. Die Exporte werden bereits beim Speichern des Diagramms in die Datenbank geschrieben. Die Funktionalität des Exportierens wird von der Funktion exportBPMN des BPMNExporters bereitgestellt. Diese speichert zunächst temporäre Dateien der XML-Repräsentation im .bpmn-Format, welche anschließend durch das Fremdmodul bpmn-to-image in das SVG- und PNG-Format umgewandelt werden. Daraufhin wird die SVG-Datei in eine PDF-Datei exportiert und die temporären Dateien werden gelöscht. Diese Export-Dateien werden im Falle des XML- und SVG-Formats als UTF-8 codierter String in die Datenbank geschrieben. Das PNGund PDF-Format wird in binärer Repräsentation gespeichert.

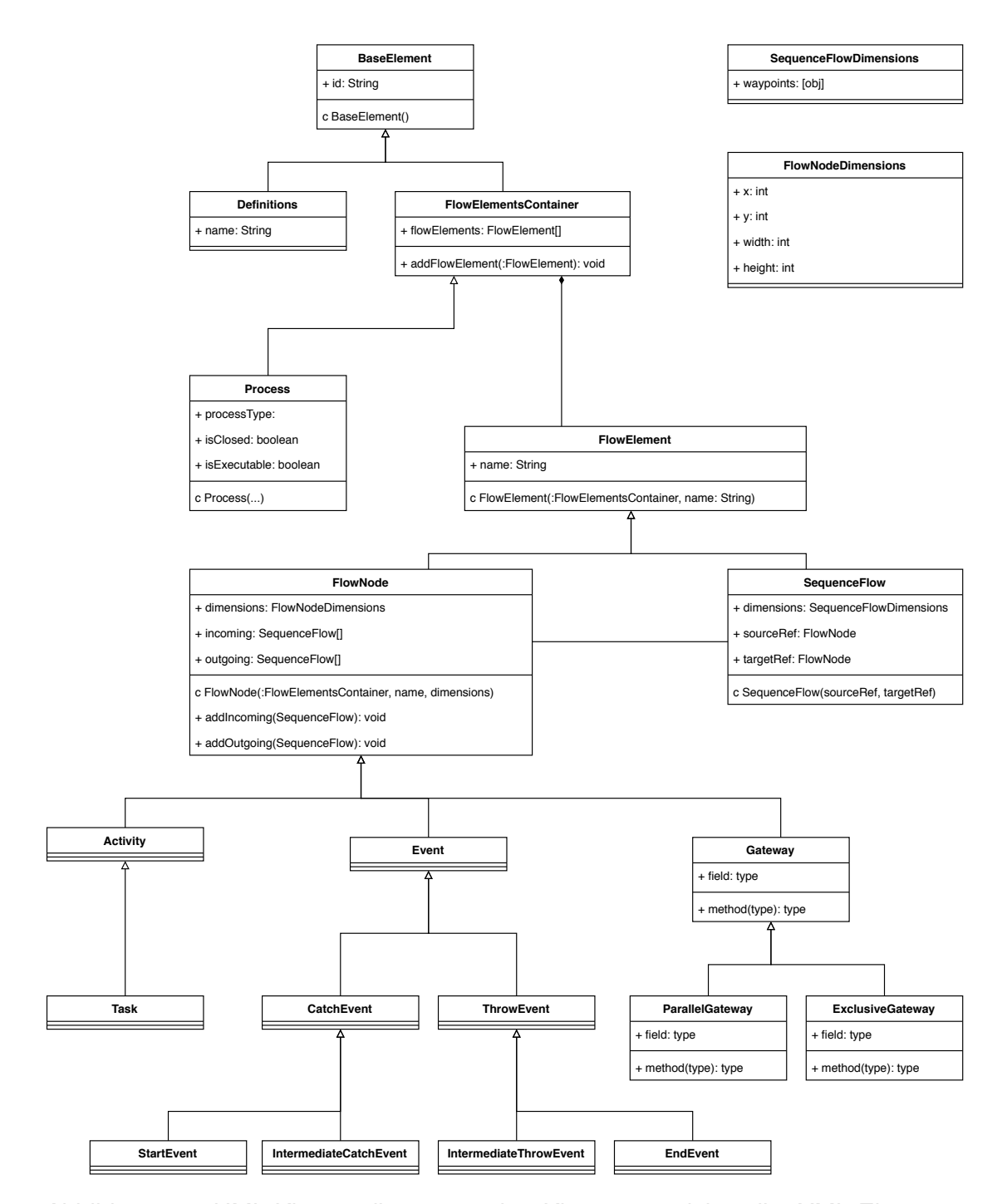

<span id="page-36-0"></span>Abbildung 5.4: UML-Klassendiagramm der Klassen, welche die XML-Elemente auf der Grundlage des im BPMN 2.0 Standards definierten XML-Schemas repräsentieren.

# <span id="page-37-0"></span>**6 Anforderungsabgleich**

Nach der Fertigstellung der Implementation ist es sinnvoll, den Erfolg des Softwareentwicklungsprozesses zu beurteilen. Hierbei können die anfangs definierten Anforderungen an das System als Maßstab herangezogen werden. Dabei ist es möglich, dass alle Anforderungen vollständig erfüllt wurden oder sich diese im Laufe des Prozesses verändert haben und somit verfehlt wurden. Die folgende Tabelle gibt eine Übersicht des Anforderungsabgleichs für den BPMN-Generator.

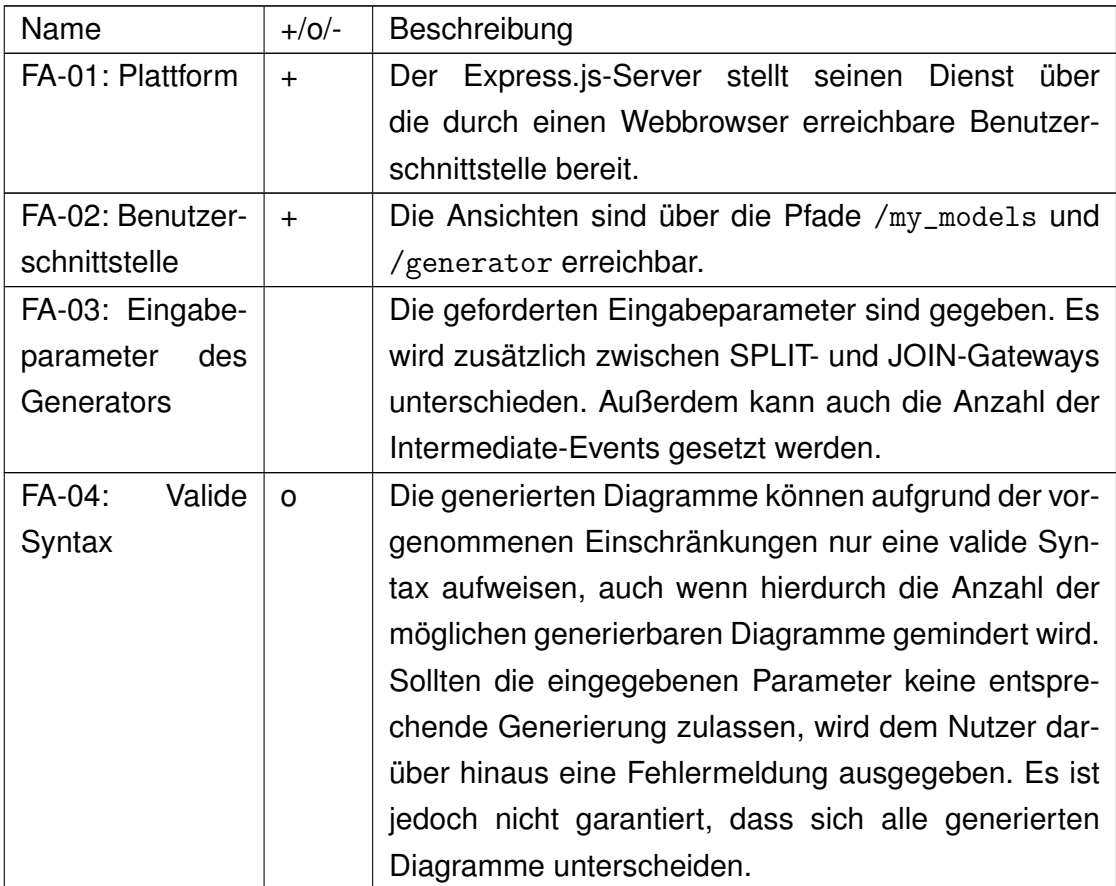

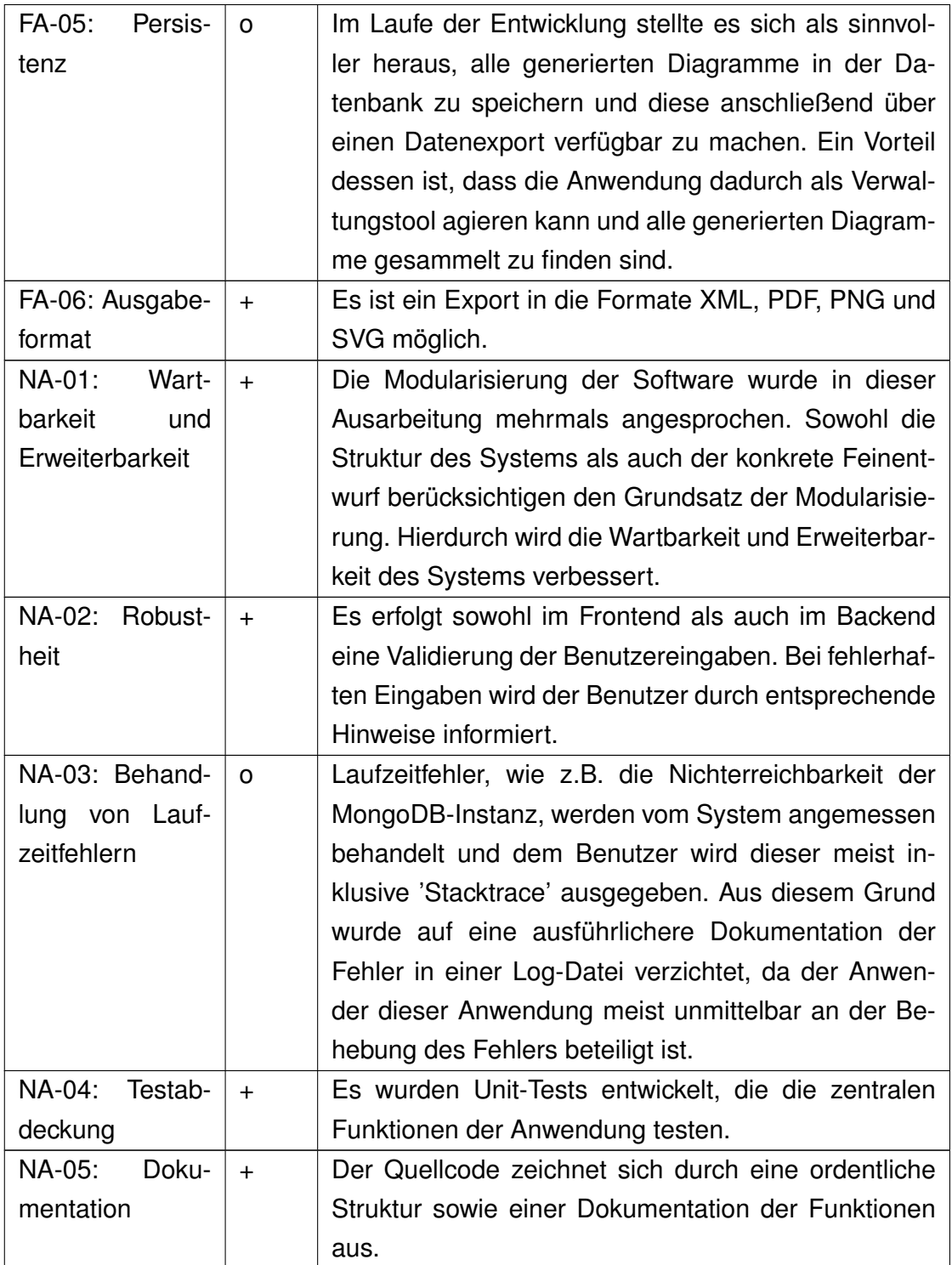

Tabelle 6.1: Anforderungsabgleich der funktionalen und nichtfunktionalen Anforderungen. Für die Bewertung dienen die Zeichen '+' = 'vollständig erfüllt', 'o' = 'teilweise erfüllt' und '-' = 'nicht erfüllt'.

## <span id="page-39-0"></span>**7 Verwandte Arbeiten**

Zur kontextuellen Abgrenzung und Hervorhebung von Vorteilen der entwickelten Anwendung 'BPMN-Generator' ist es sinnvoll, verwandte Softwarelösungen zu betrachten. Untersuchungsgegenstand sind die Modellierungstools 'Signavio Process Manager', 'diagrams.net', 'bpmn.io', 'Lucidchart' und 'Zeebe Modeler'.

## <span id="page-39-1"></span>**7.1 Signavio Process Manager**

Der Signavio Process Manager ist ein Tool zur Modellierung von BPMN 2.0 Prozessen. Gemeinsam mit anderen Tools kann es ferner zur Dokumentation, Analyse und Optimierung der Prozesse eingesetzt werden. Somit handelt es sich bei dem Signavio Process Manager um ein sehr professionelles aber auch kostenpflichtiges Tool zur Verwaltung von BPMN Prozessmodellen. [\[1\]](#page-48-7)

## <span id="page-39-2"></span>**7.2 diagrams.net**

Diagrams.net (ehemals draw.io) ist eine Software zur Erstellung von Diagrammen. Neben UML- und Entity Relation Modellierungselementen stellt das Tool ebenfalls BPMN-Elemente zur Modellierung bereit. Die Anwendung kann über einen Browser oder auch über Desktop-Anwendungen aufgerufen werden. Die vom Nutzer erstellten Diagramme können in gängige Austauschformate exportiert werden, allerdings lässt sich keine BPMN 2.0-konforme XML-Datei erstellen. Insgesamt bietet das Tool sehr flexible Möglichkeiten, grafische Modelle manuell zu erstellen und zu bearbeiten. [\[5\]](#page-48-8)

## <span id="page-40-0"></span>**7.3 bpmn.io**

Die Camunda Services GmbH stellt mit bpmn.io ein kostenfreies Tool zur Modellierung von BPMN 2.0 Prozessmodellen bereit. Das Tool ermöglicht das Erstellen und Bearbeiten von Modellen im Browser. Die Modelle können anschließend im XMLoder SVG-Format heruntergeladen werden. Demnach handelt es sich um ein übersichtliches und benutzerfreundliches Tool, das sich auch in eigene Anwendungen integrieren lässt. [\[10\]](#page-48-9)

## <span id="page-40-1"></span>**7.4 Lucidchart**

Lucidchart ist eine kostenpflichtige Software für die professionelle Modellierung von BPMN-Diagrammen und vielen weiteren Modellierungstypen. Das Tool ist für die Zusammenarbeit im Team ausgelegt und ermöglicht somit eine feine Zugriffsverwaltung sowie Kommentar- und Kommunikationsmöglichkeiten innerhalb der Software. Außerdem bietet Lucidchart die Integration von Drittanbieterservices wie beispielsweise Atlassians Projektplanungssoftware Jira oder dem Kommunikationstool Slack an. Somit lässt sich die Software als benutzerfreundlich charakterisieren und bietet über die Modellierung von BPMN Diagrammen hinaus noch eine umfangreiche Kollaborationsumgebung an. [\[2\]](#page-48-10)

### <span id="page-40-2"></span>**7.5 Zeebe Modeler**

Mit dem zu der Workflow-Engine Zeebe gehörenden 'Zeebe Modeler' lassen sich ebenfalls BPMN-Diagramme definieren. Zeebe ermöglicht die Orchestrierung von Microservices auf Grundlage eines in BPMN definierten Prozesses. Die Prozessdiagramme lassen sich im XML-Format oder als Bilddatei speichern. Doch im Gegensatz zu den bisher vorgestellten Modellierungsumgebungen dient der Zeebe Modeler nicht nur ausschließlich der visuellen Modellierung von Prozessen. Ferner können Schnittstellen zu automatisierten Aktivitäten und Events konfiguriert werden. Es können also technische Einstellungen vorgenommen werden, mit Hilfe derer die Workflow-Engine die Aktivitäten orchestrieren kann. Damit geht der

Umfang des Zeebe Modelers über die Grundfunktionalitäten eines grafischen Modellierungstools hinaus. [\[11\]](#page-48-11)

## <span id="page-41-0"></span>**7.6 Abgrenzung des BPMN-Generators**

Die vorgestellten Modellierungstools bieten allesamt die Möglichkeit an, Geschäftsprozesse manuell gemäß BPMN 2.0 zu modellieren. Der im Rahmen dieser Arbeit entwickelte BPMN-Generator ermöglicht nun zusätzlich, BPMN-Modelle auf der Basis verschiedener Eingabeparameter automatisch zu generieren. Die bereitgestellten Ausgabeformate ermöglichen zudem beispielsweise die manuelle Bearbeitung eines generierten Diagramms in bpmn.io.

## <span id="page-42-0"></span>**8 Zusammenfassung**

Der Standard BPMN 2.0 ist im Bereich der Prozessmodellierung ein Gegenstand elementaren Interesses. Es existieren zahlreiche Modellierungstools, mit deren Hilfe sich BPMN-Diagramme manuell erstellen und in unterschiedliche Formate exportieren lassen. Damit die für Studienzwecke im Rahmen der Wahrnehmungsund Verständlichtkeitsforschung von BPMN 2.0 Prozessmodellen benötigten Diagramme nicht stets händisch modelliert werden müssen, wurde im Rahmen dieser Arbeit der BPMN-Generator zur automatisierten Generierung von Prozessmodellen entwickelt.

Die in der Anforderungsanalyse erarbeiteten funktionalen und nichtfunktionalen Anforderungen an die Software stellen im Laufe des Softwareentwicklungsprozesses die Kommunikationsgrundlage und Zielvorgabe des Produkts dar. Es ist eine Webanwendung zu entwickeln, die auf Basis von Parametereingaben des Benutzers automatisiert syntaktisch korrekte BPMN-Diagramme erstellt und diese in gewissen Austauschformaten zum Export bereitstellt. Technologisch soll die Anwendung in einer Node.js-Umgebung mit dem Framework Express.js und dem MongoDB-[DBMS](#page-5-4) implementiert werden.

Der Client-Server-Entwurf der Software zeichnet sich durch einen hohen Modularisierungsgrad und eine Entkopplung der einzelnen Komponenten sowie insbesondere der Datenhaltungs-, Benutzer- und Logikschicht aus. Dies verbessert die Wartbarkeit und Änderbarkeit des Systems.

Der abschließende Anforderungsabgleich hat gezeigt, dass eine Vielzahl der anfangs definierten Anforderungen an das System erfüllt werden konnten. Das Entwicklungsprojekt ist demnach zu einem erfolgreichen Abschluss gekommen.

### <span id="page-43-0"></span>**8.1 Ausblick**

Im Hinblick auf die Erweiterbarkeit des BPMN-Generators offenbaren sich viele mögliche Perspektiven. Zum einen kann die Generierung der BPMN-Diagramme verbessert werden, indem die Regelmenge erweitert und verfeinert wird. Außerdem kann der Umfang des unterstützten BPMN 2.0 Standards erweitert werden, sodass beispielsweise auch unterschiedliche Eventtypen sowie Pools und Swimlanes generiert werden können. Unter Umständen ist es ebenfalls vorteilhaft, bereits generierte Diagramme direkt in der Anwendung bearbeiten zu können, indem z.B. der bpmn.io-Editor integriert wird. Dies würde dem Benutzer auf schnelle und komfortable Weise das Ausbessern bzw. Anpassen der Diagramme ermöglichen. Schließlich ist auch eine Benutzer- und Zugriffsverwaltung denkbar, wodurch Benutzer sich authentifizieren müssen, um auf den Service zugreifen zu können.

Demzufolge zeigen sich mehrere Erweiterungsansätze, um die Grundfunktionalität der aktuellen Anwendung zu erweitern. Folglich zeichnet sich das Potenzial des BPMN-Generators ab, sich zu einer professionellen Modellierungs-, Generierungsund Verwaltungsumgebung von BPMN-Prozessmodellen zu entwickeln.

## <span id="page-44-0"></span>**A Quelltexte**

## <span id="page-44-1"></span>**A.1 BPMNGraphGenerator.js**

*Hinweis: Dieses Listing enthält nur einen Auszug der Quelldatei.*

```
1 / * *2 \mid * Generates random diagram-graph (BPMNGraphNode) and
      returns start - nodes . First a ' static ' framework is
      created which
3 \mid * is randomly enriched with remaining diagram-elements
4 * @param diagramSettings : { noStartEvents , noEndEvents ,
      noIntermediateEvents , noTasks , noAndSplits ,
5 * no And Joins, no Xor Splits, no Xor Joins } is not modified
      by this function
6 \mid * Greturn [BPMNGraphNode] Start-nodes of the generated
      diagram - graph
7 \times/
8 function generateDiagram ( diagramSettings ) {
9 \mid let remaining Elements = Object. assign (\{\},\)diagramSettings); //clone
10 let graphHeads = generateDiagramFramework (
         remainingElements ) ;
11 enrichDiagramFramework ( graphHeads , remainingElements
         ) ;
12 return graphHeads;
13 \mid \}14
```

```
15 /**
16 * Generate simple Framework of the diagram containing
      Start - and End - Events and Gateways . Construction
      follows
17 * certain rules (Join-Phase, Middle-Phase, Split-Phase)
       and results in the same diagram - graph when
      diagramSettings
18 * stay the same.
19 * @param diagramSettings is modified by this function
20 * @returns [BPMNGraphNode] containing the start-nodes
      of the framework .
_{21} */
22 function generateDiagramFramework ( diagramSettings ) {
\frac{23}{10} // validation
24 validateDiagramSettings ( diagramSettings ) ;
25
26 let { joinPhaseGateways , middlePhaseGateways ,
         splitPhaseGateways } = getPhaseGateways (
         diagramSettings ) ;
27
28 // handle Join-, Split- and Middle-Phase
_{29} let { heads, tail } = handleJoinPhase (
         joinPhaseGateways , diagramSettings ) ;
30 let splitPhaseHead = handleSplitPhase (
         splitPhaseGateways , diagramSettings ) ;
31 handleMiddlePhase (tail, splitPhaseHead,
         middlePhaseGateways , diagramSettings );
32
33 return heads;
34 \mid \}35
36 / * *
37 * Validates DiagramSettings considering the
      preconditions .
38 * @param diagramSettings settings of the diagram.
```

```
39 \times/
40 function validateDiagramSettings ( diagramSettings ) {
41 // correct number of Gateways
_{42} let valid = (diagramSettings.noAndJoins -
          diagramSettings . noStartEvents ===
43 diagramSettings . noAndSplits - diagramSettings .
               noEndEvents ) &&
44 diagramSettings . noXorJoins === diagramSettings .
               noXorSplits ;
45
46 // at least one start - and one end - event
47 valid = valid && diagramSettings . noStartEvents > 0
          && diagramSettings . noEndEvents > 0;
48
49 // enough tasks
50 valid = valid && diagramSettings . noAndJoins -
          diagramSettings . noStartEvents + diagramSettings .
          noXorJoins < diagramSettings . noTasks
51
\begin{array}{c|c} 52 & \text{if} & (\text{valid}) \\ 52 & \text{if} & \text{valid} \end{array}53 throw new Error ('Invalid diagram Settings.');
\overline{\phantom{0}54} }
55 \mid \}56
57 / * *58 * Takes diagram-graph with basic elements and adds
       remaining Tasks and Events randomly
59 * @param heads [ BPMNGraphNode ] Start - Nodes of the
       diagram - graph
60 * @param diagramSettings The settings of the diagram
61 \times/
62 function enrichDiagramFramework ( heads , diagramSettings )
     {
\begin{bmatrix} 63 \end{bmatrix} let remaining Elements = Object. assign (\{\},\)diagramSettings); //clone
```

```
64 let diagramNodes = getDiagramNodes (heads);
65 // filter end events
66 diagramNodes = diagramNodes.filter((el) => el.type
         !== DiagramElementType . END_EVENT ) ;
67
68 while ( remainingElements . noTasks > 0 ||
         remainingElements . noIntermediateEvents > 0) {
69 let insertNode;
70 if (remainingElements.noTasks > 0) {
71 insertNode = new Node ( DiagramElementType .
                 TASK );
72 TERGO REPAINING TERMINE PROPERTY REPAIRING TO A PROPERTY REPAIRING TO A PROPERTY REPAIRING TO A PROPERTY
73 } else if ( remainingElements .
             noIntermediateEvents > 0) {
74 insertNode = new Node ( DiagramElementType .
                 INTERMEDIATE_EVENT ) ;
75 | remainingElements . noIntermediateEvents --;
76 }
77
78 // select random node and random successor of
             this node and insert new node between them
79 let randomIndex = Math.floor (Math.random () *
             diagramNodes.length);
80 let randomSuccessorIndex = Math.floor (Math.
             random () * diagramNodes [ randomIndex ].
             successors . length ) ;
81 insertNodeBetween (insertNode,
82 diagramNodes [randomIndex],
83 diagramNodes [randomIndex]. successors [
                 randomSuccessorIndex ]) ;
\begin{array}{c|c}\n & \text{34}\n\end{array}85 }
```
## <span id="page-48-0"></span>**Literatur**

- <span id="page-48-7"></span>[1] *BPMN-Suite zur Prozessmodellierung - Signavio Process Manager*. [https:](https://www.signavio.com/de/products/process-manager/) [//www.signavio.com/de/products/process-manager/](https://www.signavio.com/de/products/process-manager/). 28.10.2020.
- <span id="page-48-10"></span>[2] *BPMN Tool zur Prozessmodellierung*. [https : / / www . lucidchart . com /](https://www.lucidchart.com/pages/de/beispiele/bpmn-tool) [pages/de/beispiele/bpmn-tool](https://www.lucidchart.com/pages/de/beispiele/bpmn-tool). 22.10.2020.
- <span id="page-48-6"></span>[3] S. Bradshaw und K. Chodorow. *MongoDB: The Definitive Guide, 3rd Edition*. O'Reilly Media, Incorporated, 2018. ISBN: 9781491954454. URL: [https://](https://books.google.de/books?id=VS-2tAEACAAJ) [books.google.de/books?id=VS-2tAEACAAJ](https://books.google.de/books?id=VS-2tAEACAAJ).
- <span id="page-48-3"></span>[4] *Business Process Model and Notation (BPMN)*. Object Management Group (OMG). Jan. 2011.
- <span id="page-48-8"></span>[5] *Diagram Software and Flowchart Maker*. [https : / / www . diagrams . net](https://www.diagrams.net). 28.10.2020.
- <span id="page-48-2"></span>[6] M. Dumas, M. L. Rosa, J. Mendling und H. A. Reijers. *Fundamentals of Business Process Management*. Springer Berlin Heidelberg, 2013.
- <span id="page-48-1"></span>[7] Jakob Freund und Bernd Rücker. *Praxishandbuch BPMN*. 5. Aufl. Carl Hanser Verlag München, 2017.
- <span id="page-48-4"></span>[8] J Mendling, H. A. Reijers und W. M. P. van der Aalst. *Seven Process Modeling Guidelines (7PMG)*. Techn. Ber. Humboldt University und Eindhoven University of Technology, 2009.
- <span id="page-48-5"></span>[9] Axel Rauschmayer. *Speaking JavaScript*. 1st. O'Reilly Media, Inc., 2014. ISBN: 1449365035.
- <span id="page-48-9"></span>[10] *Web-based tooling for BPMN, DMN and CMMN*. <https://bpmn.io>. 28.10.2020.
- <span id="page-48-11"></span>[11] *Zeebe - Workflow Engine for Microservices Orchestration*. [https://zeebe.](https://zeebe.io) [io](https://zeebe.io). 28.10.2020.

<span id="page-49-0"></span>[12] Michael Zimoch, Rüdiger Pryss, Georg Layher, Heiko Neumann, Thomas Probst, Winfried Schlee und Manfred Reichert. "Utilizing the Capabilities Offered by Eye-Tracking to Foster Novices' Comprehension of Business Porcess Models". In: *International Conference on Cognitive Computing (ICCC'2018)*. LNCS 10971. Springer, 2018, S. 155–163. URL: [http : / / dbis . eprints .](http://dbis.eprints.uni-ulm.de/1616/) [uni-ulm.de/1616/](http://dbis.eprints.uni-ulm.de/1616/).

Name: Leon Ahmadi-Moghaddam Matrikelnummer: 1034441

#### **Erklärung**

Ich erkläre, dass ich die Arbeit selbständig verfasst und keine anderen als die angegebenen Quellen und Hilfsmittel verwendet habe.

Ulm, den . . . . . . . . . . . . . . . . . . . . . . . . . . . . . . . . . . . . . . . . . . . . . . . . . . . . . . . . . . . . . . . . . . . . . . . . . **29.10.2020**

Leon Ahmadi-Moghaddam